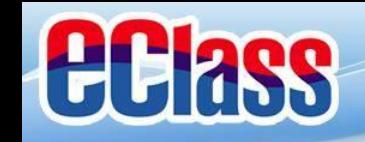

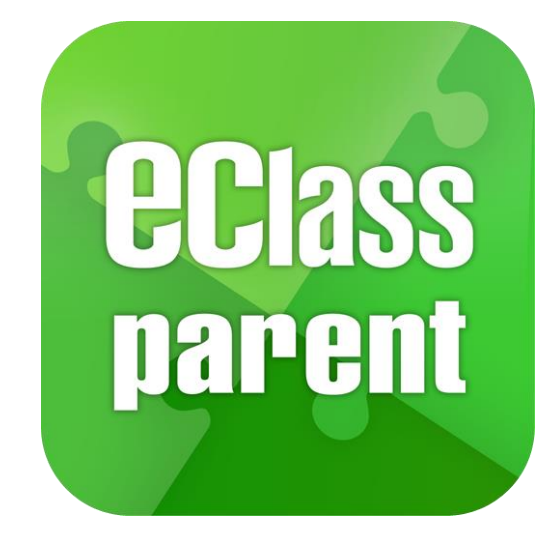

## **eClass Parent App 手機應用程式 家長使用手冊**

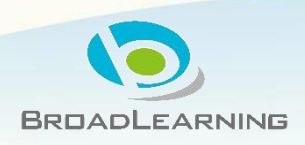

**最後更新日期: 10/2018**

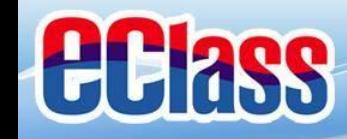

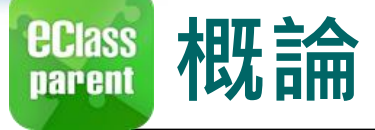

## **什麼是eClass Parent App**

**eClass Parent App 是一個手機應用程式,能夠讓學校很容易和迅速把相關資 料傳遞給家長。家長亦可以利用這程式簡單容易地了解子女和學校最新消息。**

- 為何使用eClass ParentApp?
	- ✓ **方便**
	- ✓ **簡單**
	- ✓ **直接**
	- ✓ **即時**
	- ✓ **容易管理和使用**

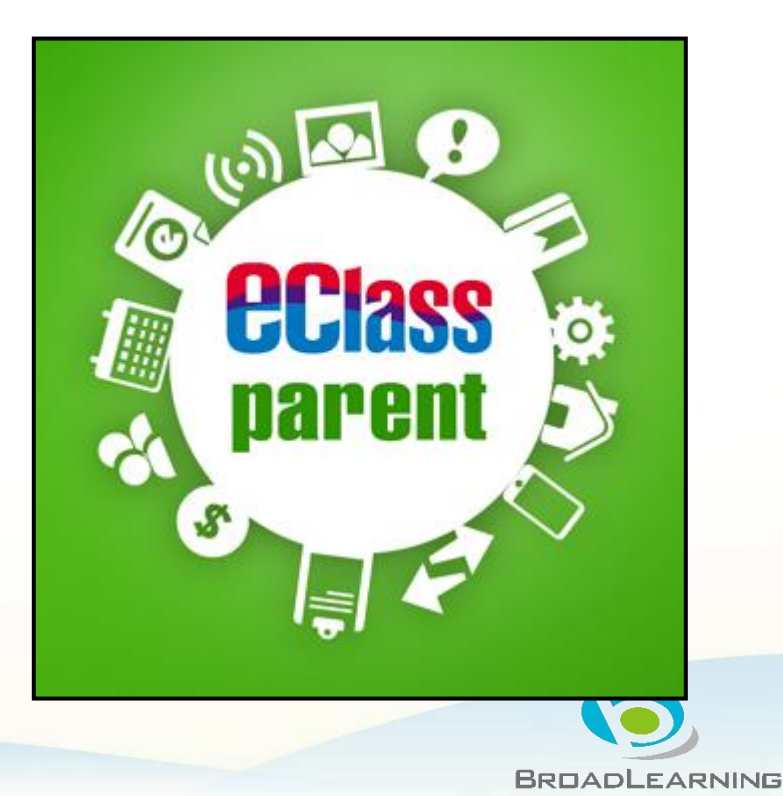

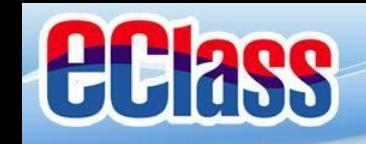

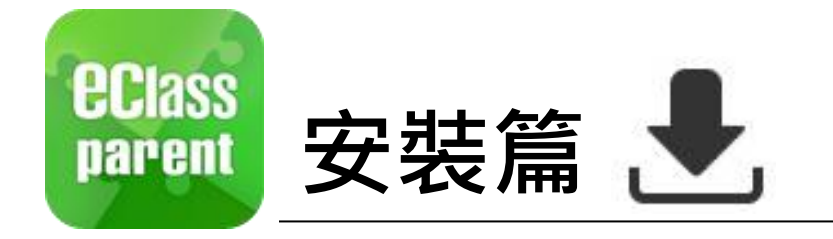

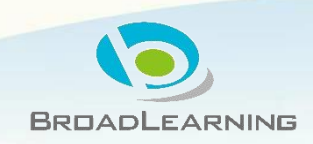

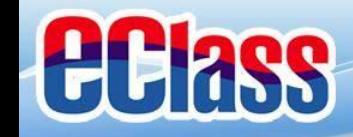

## **EClass 安装部份 (Android)**

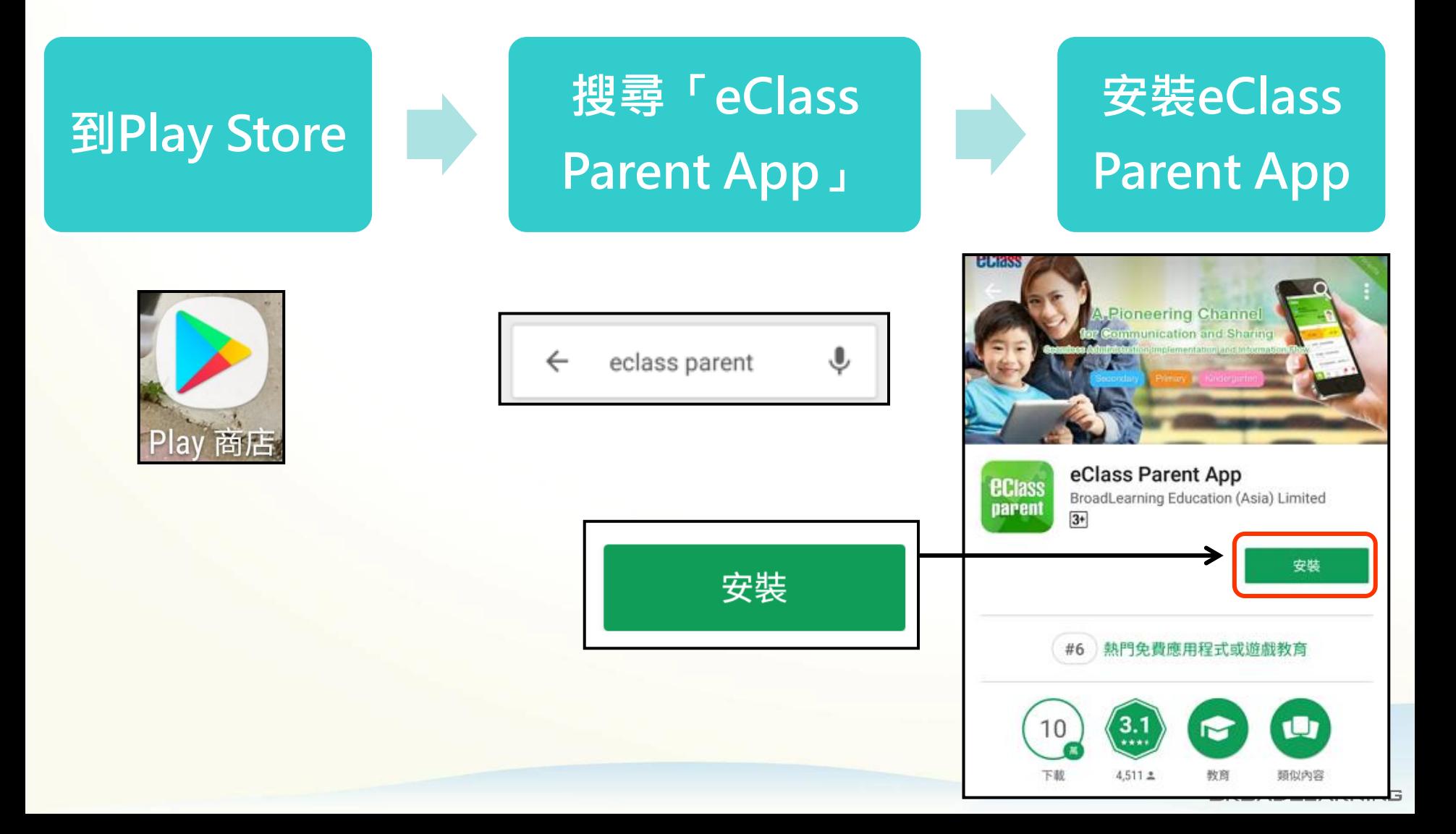

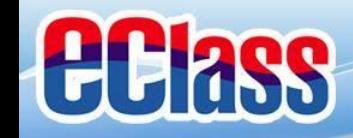

## **安裝部份 (iOS)**

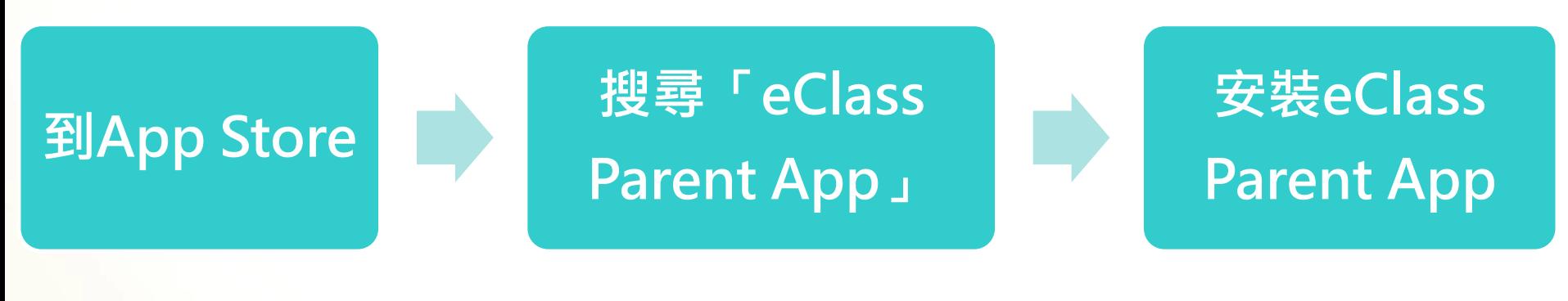

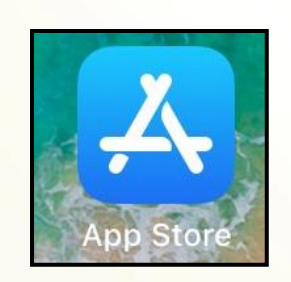

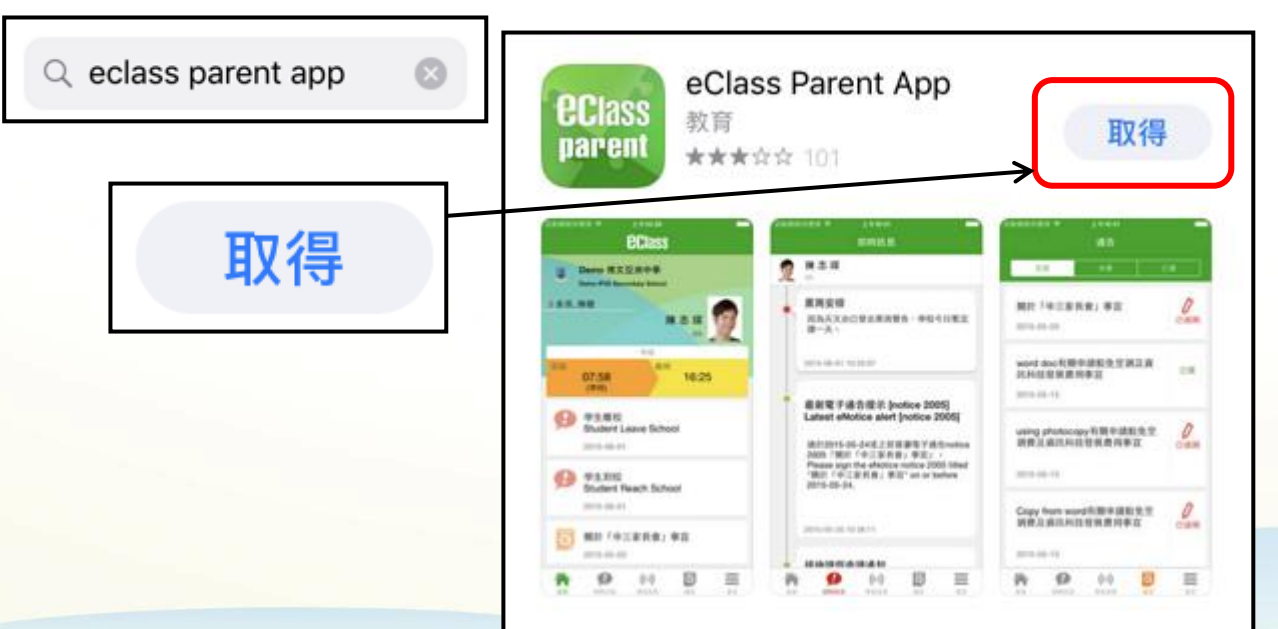

**BROADLEARNING** 

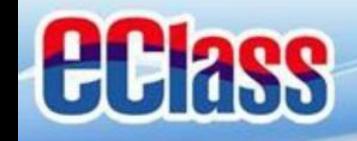

#### *<u>ECIass</u>*<br>parent 安裝部份 (HUAWEI)

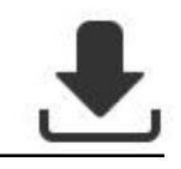

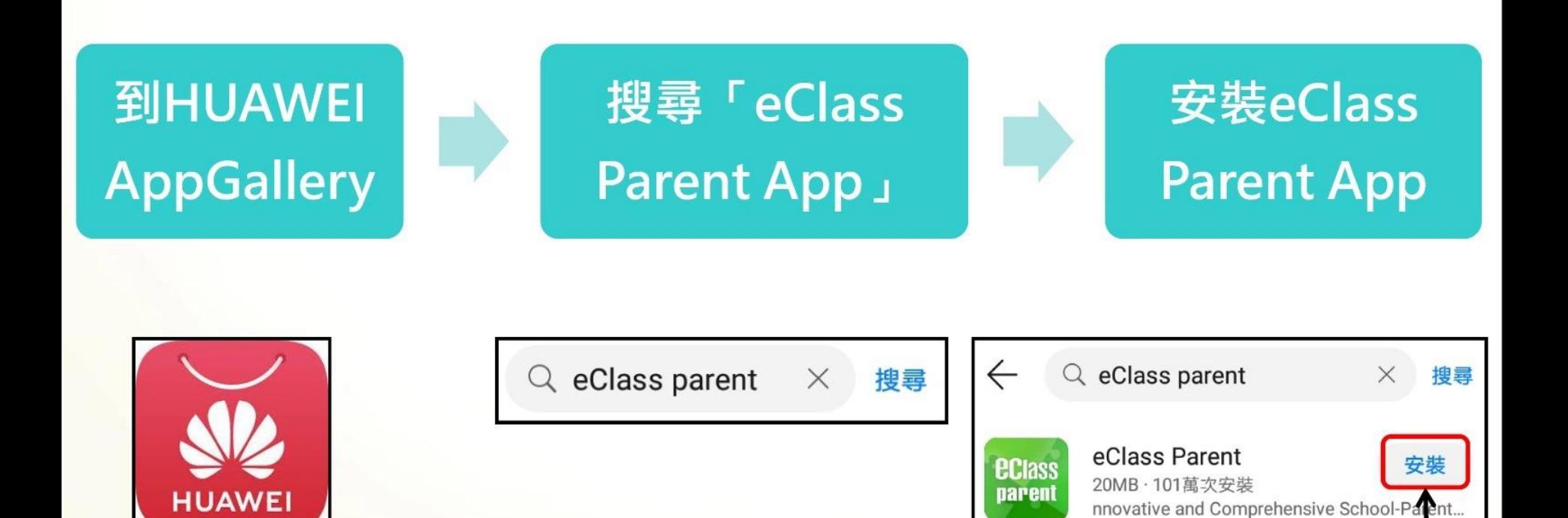

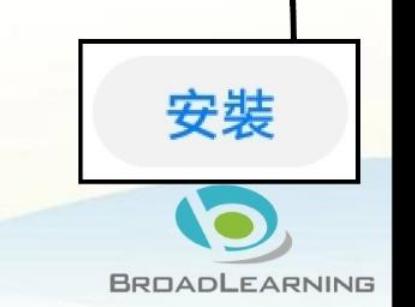

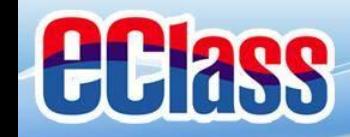

## **安裝部份 (Android / iOS)**

## **家長手機登入**

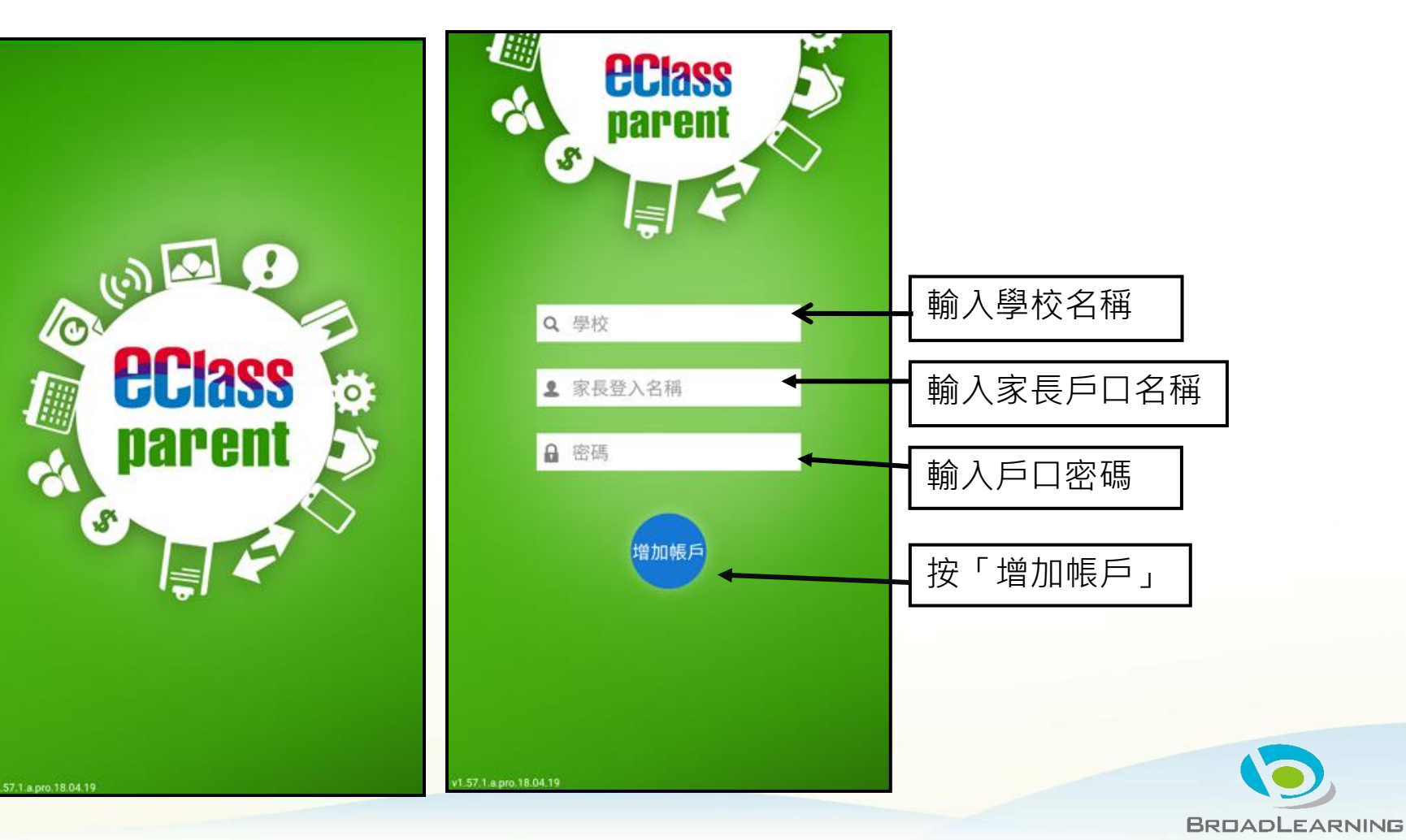

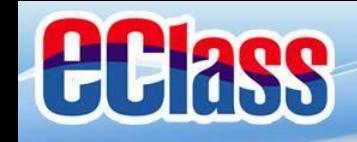

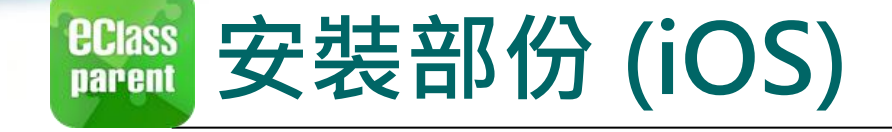

## **請定期更新Apps iOS的客戶需要 iOS 8或以上** 方可下載eClass Parent App

**\*若 Android 手機不能於 Google Play 安裝** 可到以下網址安裝APK [http://eclass.com.hk/apk/eclass\\_app\\_apk.php](http://eclass.com.hk/apk/eclass_app_apk.php)

**\*\*\* 不同牌子 / 平台 / 版本的流動裝置或會有不同的設定方法。 \*\*\***

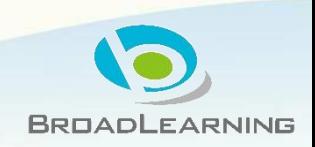

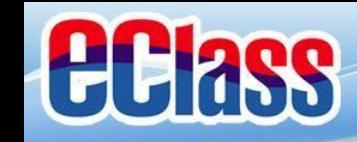

## **Parent App QR code**

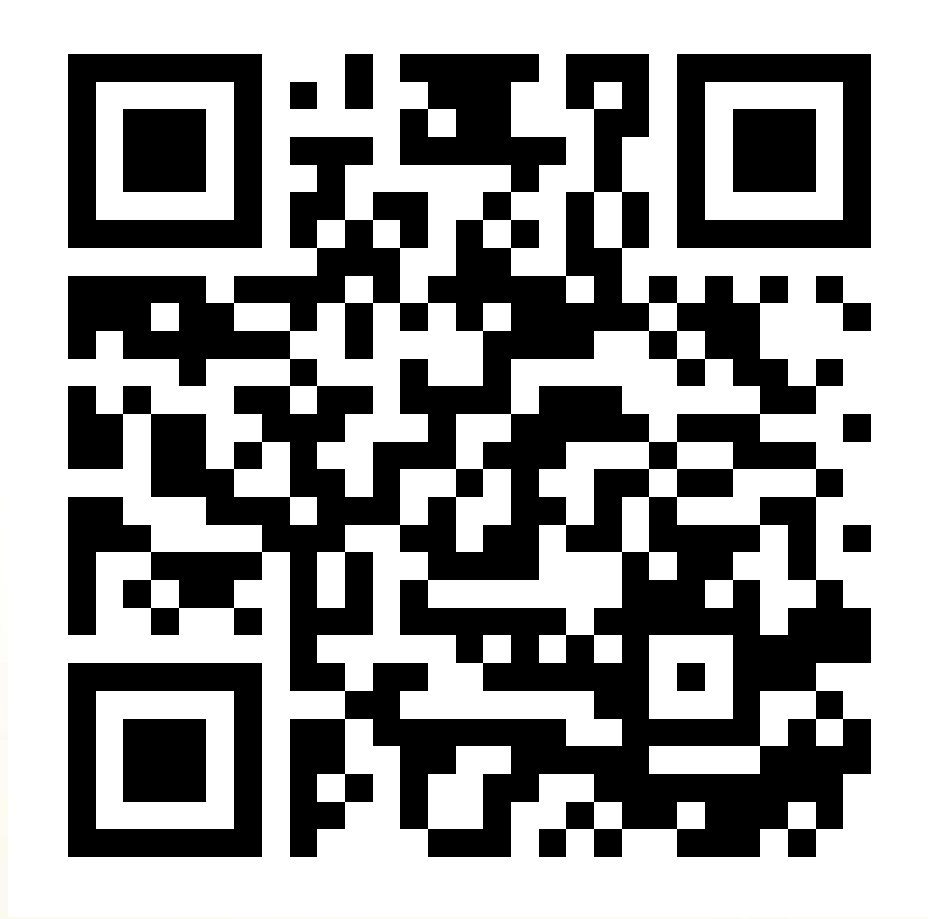

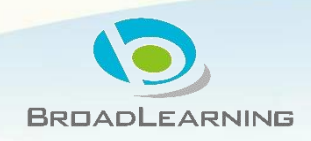

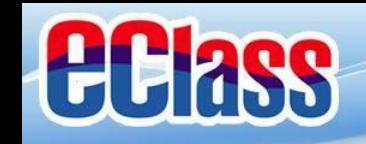

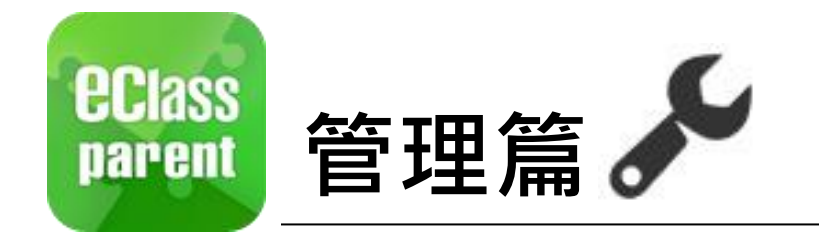

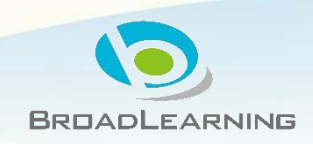

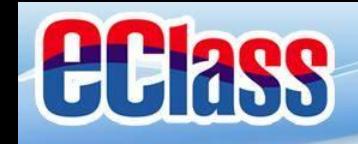

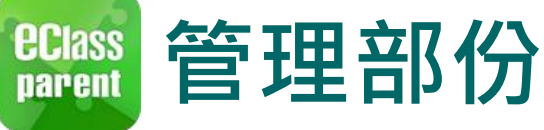

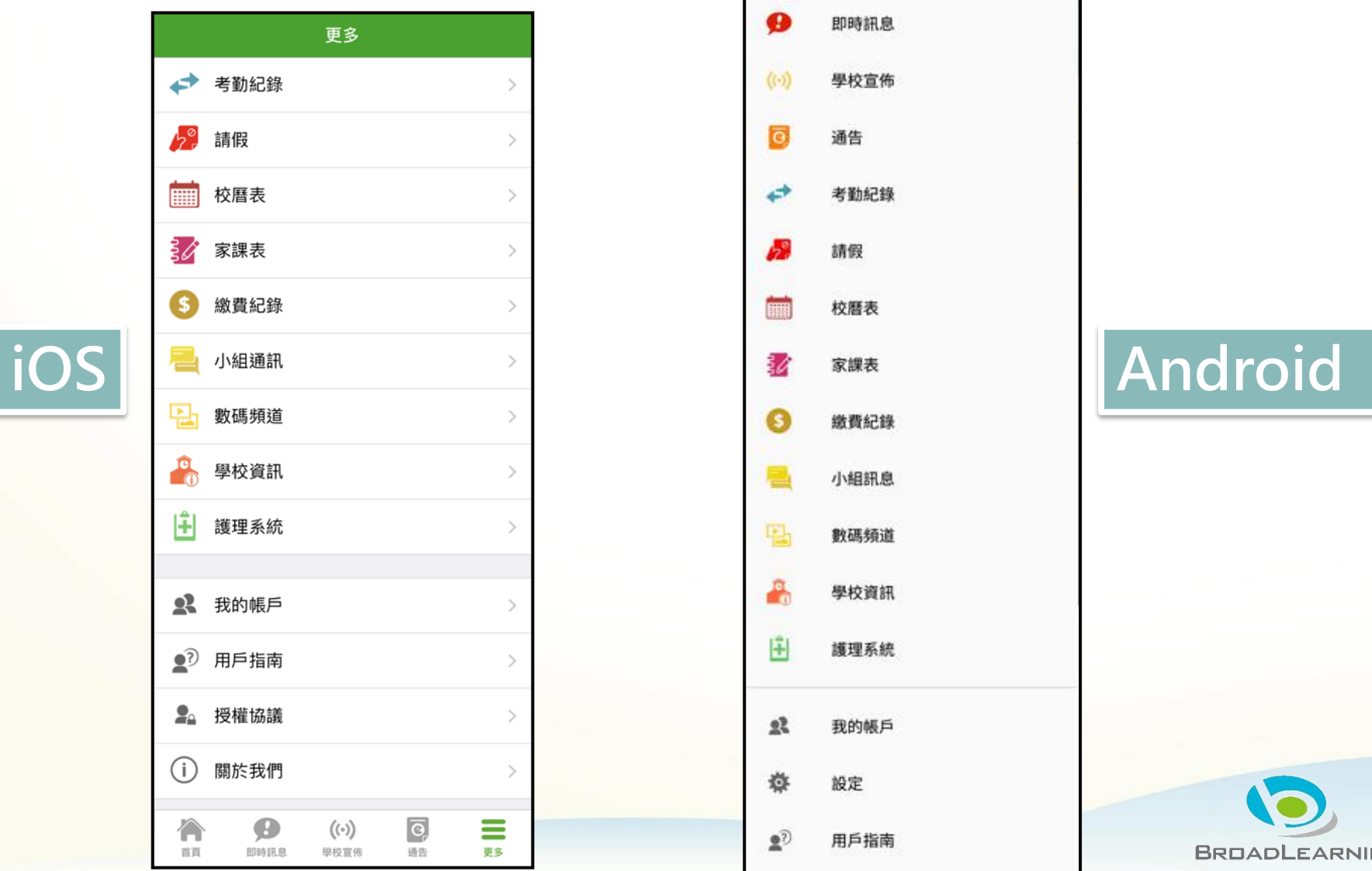

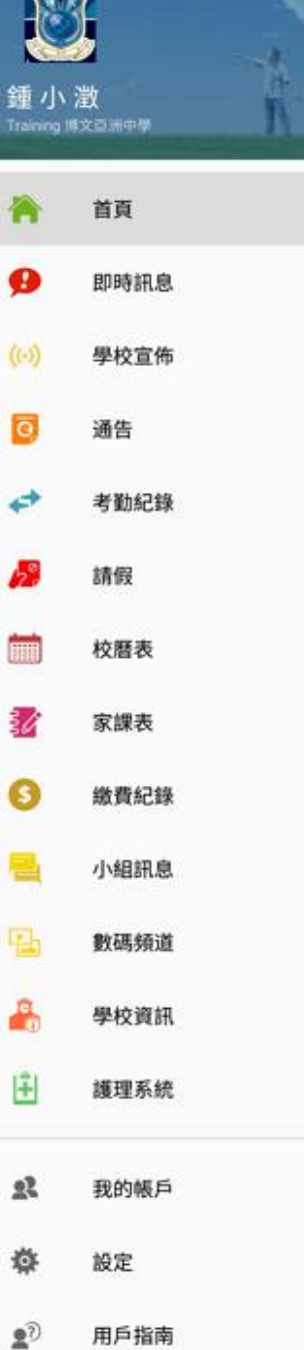

 $\overline{a}$ 

# $\epsilon$

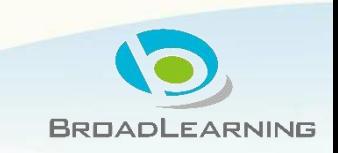

## **ECIASS parent**

## **eClass Parent App 功能**

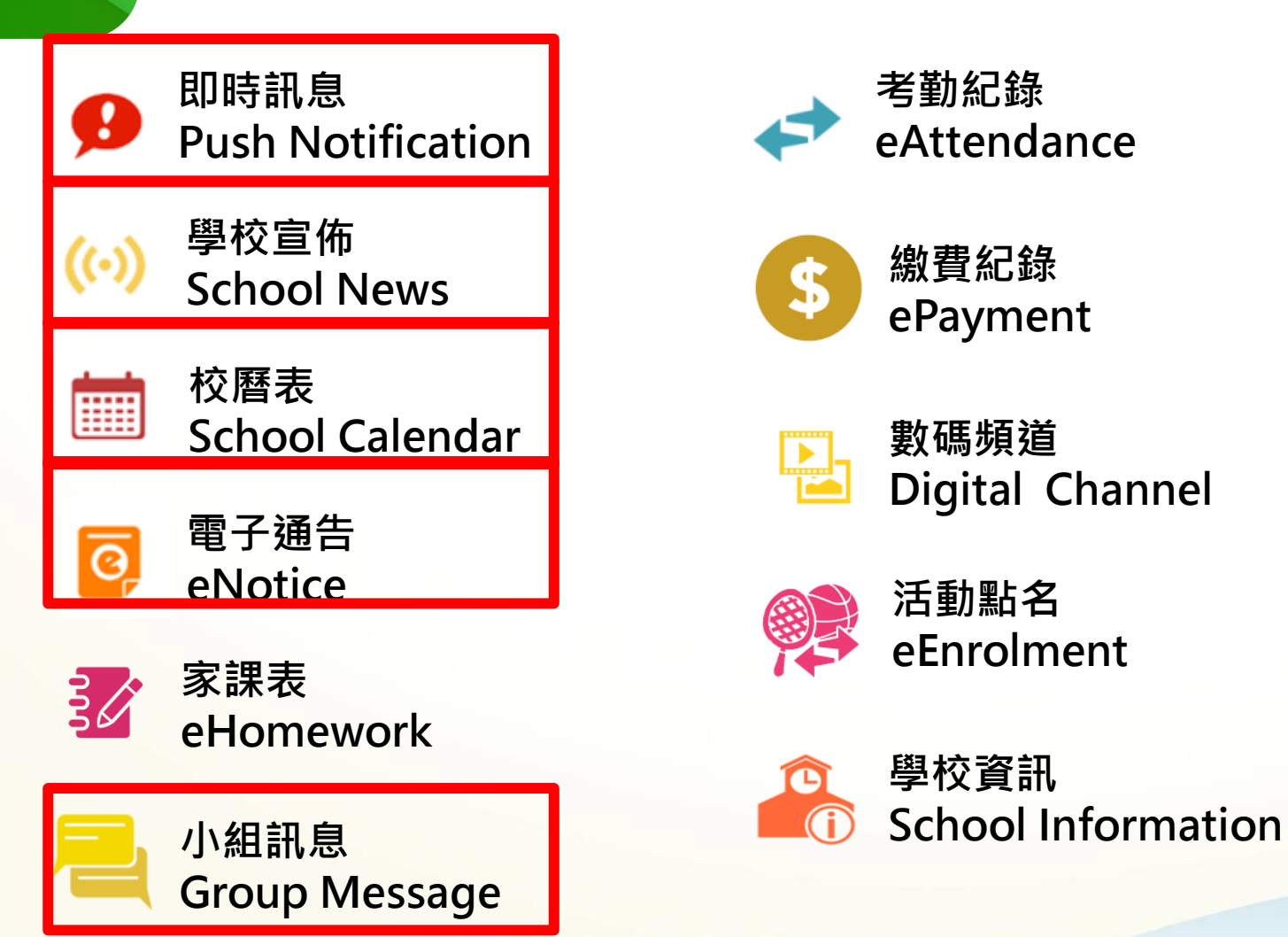

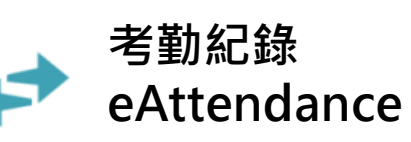

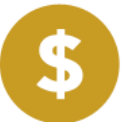

**繳費紀錄 ePayment**

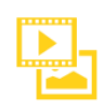

**數碼頻道 Digital Channel**

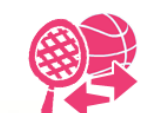

**活動點名 eEnrolment**

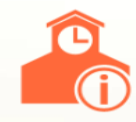

**學校資訊**

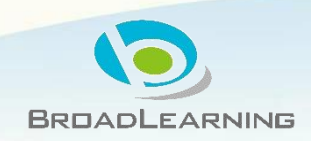

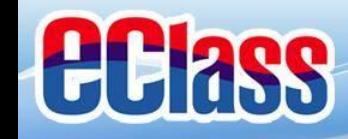

#### **即時訊息 (Push Message)ECIASS** parent

#### **Android iOS 即時訊息 ECLASS PARENT** 現在 mas eClass Parent | 1 條新信息 | 15:11 **推播通知** 更換夏季校服安排 To: 鍾小激 由於近日氣溫持續穩定,學生可自行按需要更換夏 **手機效果** 更換夏季校服安排: 由於近日氣溫持續穩定,學生可自行按需要更換... 季校服,至5月1日全校需統一穿著夏季校服. **即時訊息** 到達 離開 **手機檢視** ि  $07:26$ 16:26 **(可檢視過** (準時) 鍾小澂 **去已閱的** Training 博文百洲中學 **即時訊息)** Ø 即時訊息 首頁 更多 行按需要更换 即時訊息 :美夏季校照 學生離校 **Student Leave School**  $((-1))$ 學校宣佈 2018-06-29  $\overline{\mathbf{G}}$ 通告 考勤紀錄 12離校。 - $((\cdot))$ <u>ଚ୍ଚ</u> ol at  $\hspace{0.05cm} \longrightarrow \hspace{0.05cm}$ 請假  $\hspace{0.05cm}$ 明暗部单 更多 首頁 學校宣佈 通告

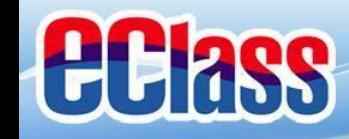

#### **即時訊息 (Push Message)ECIASS** parent

#### **Android iOS 即時訊息 ECLASS PARENT** 現在 mas eClass Parent | 1 條新信息 | 15:11 **推播通知** 更換夏季校服安排 To: 鍾小激 由於近日氣溫持續穩定,學生可自行按需要更換夏 **手機效果** 更換夏季校服安排: 由於近日氣溫持續穩定,學生可自行按需要更換... 季校服,至5月1日全校需統一穿著夏季校服.

**即時訊息 手機檢視 (可檢視過 去已閱的 即時訊息)**

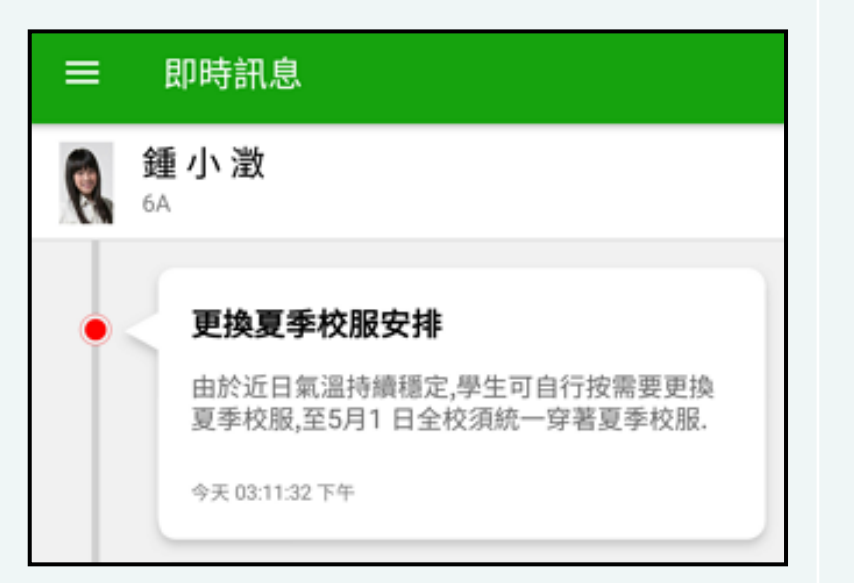

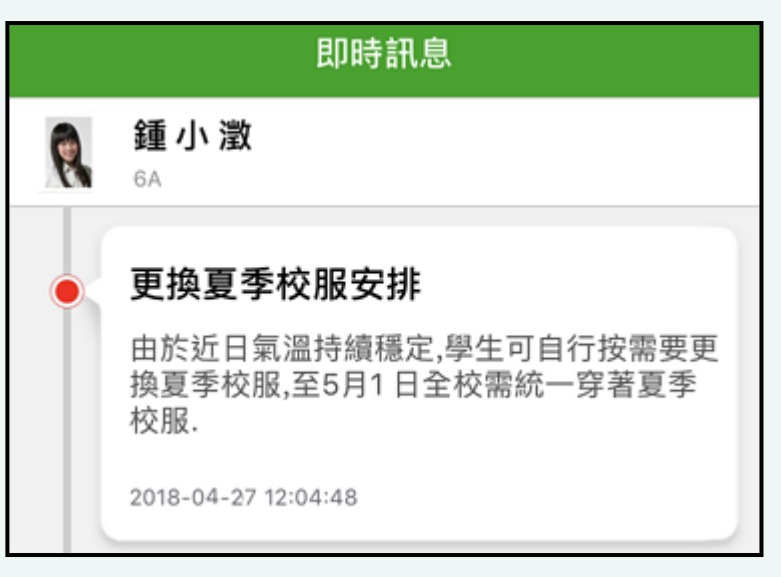

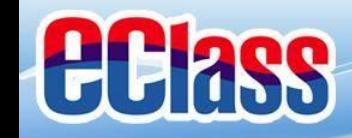

學校宣佈 (School News)<sup>((•)</sup>) *<u>ECIass</u>*<br>parent

## **Android iOS**

**即時訊息 推播通知 手機效果**

mas eClass Parent | 1 條新信息 | 16:25 To: 鍾 小 澂

小組最新消息通知 Latest Group News Reminder: 請留意於2018...

#### **ECLASS PARENT**

小組最新消息通知 **Latest Group News Reminder** 請留意於2018-04-30發放的「「多元出路資訊 SHOW」」小組最新消息。 Please note that the latest group news of "「多 元出路資訊SHOW」" was released on 2018-0..

**即時訊息 手機檢視 (可檢視過 去已閱的 即時訊息)**

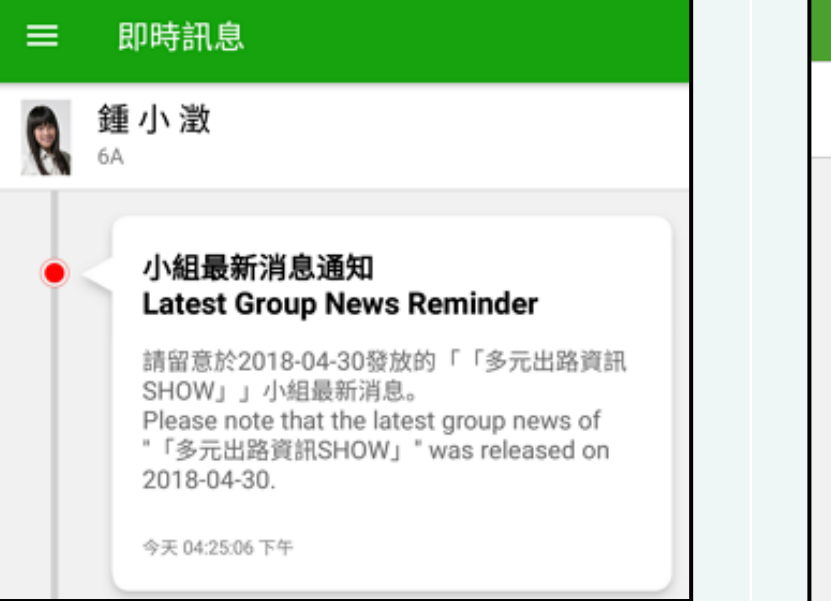

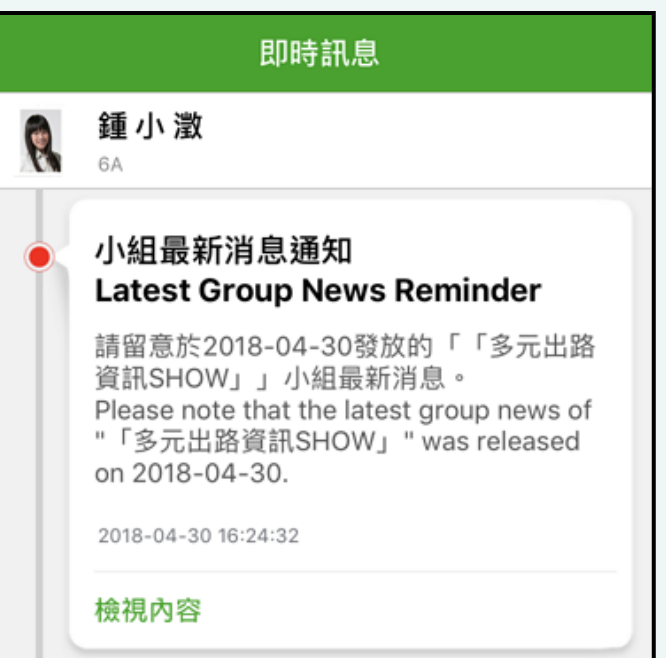

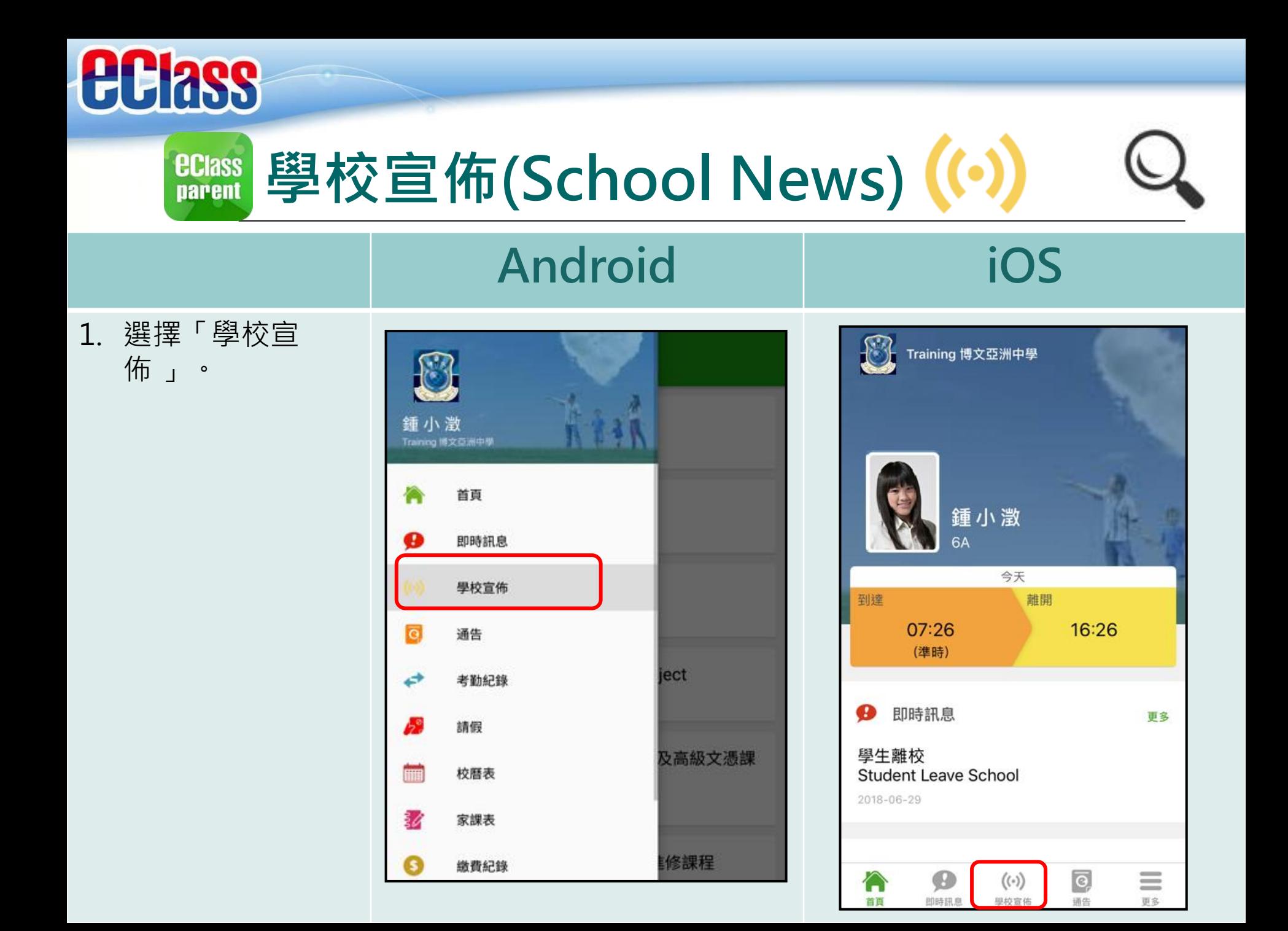

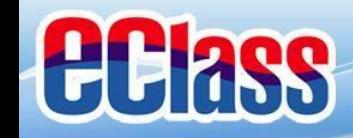

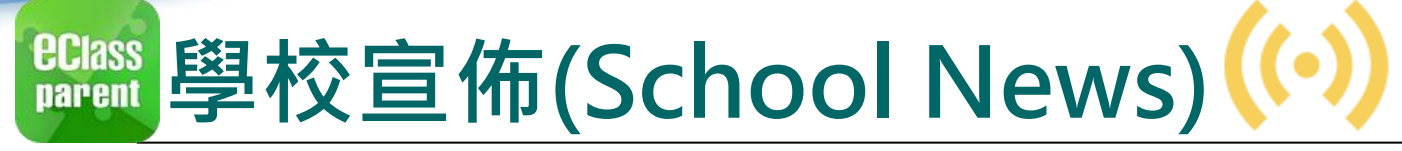

2. 家長可瀏覽所有學 校宣佈。

Ξ

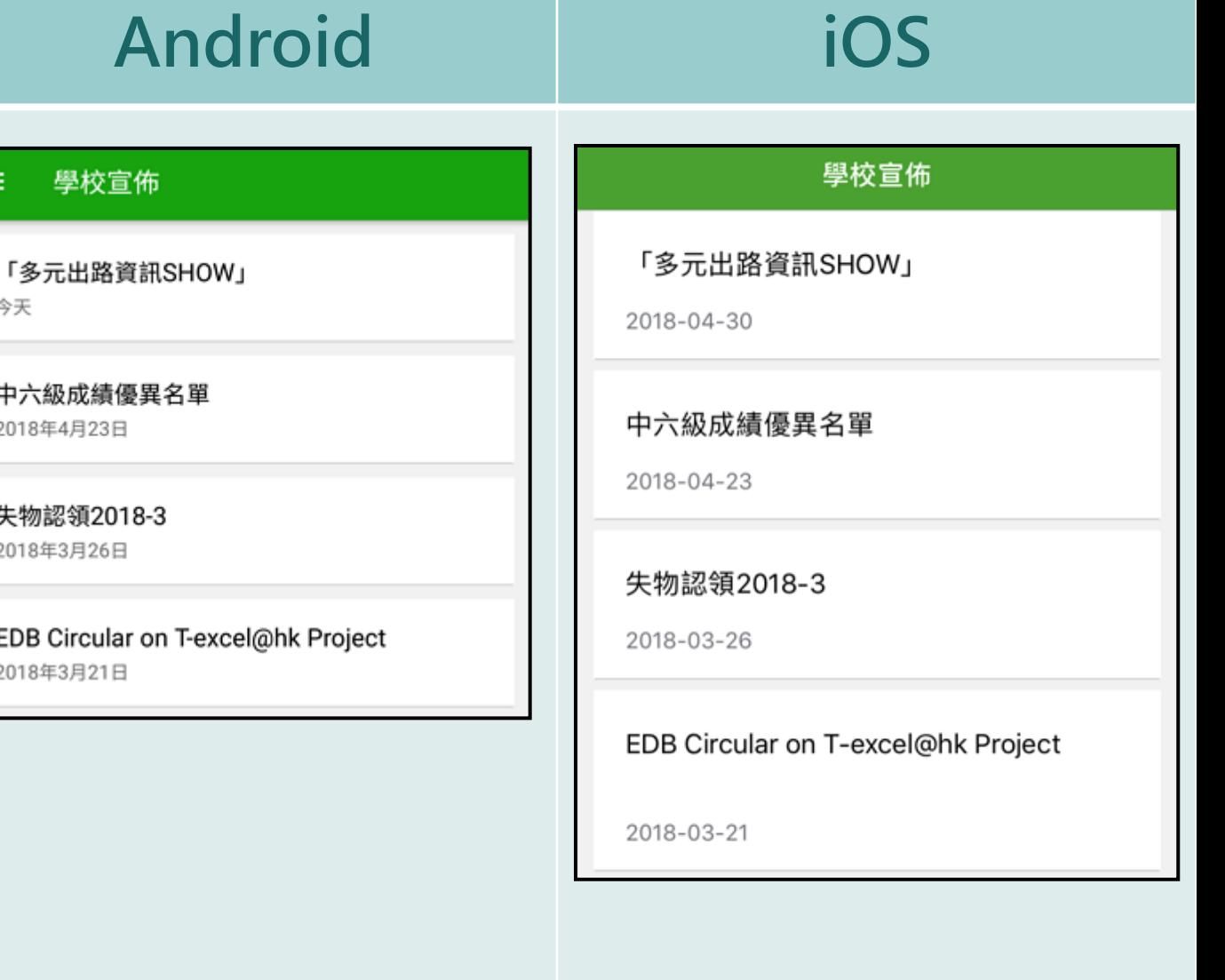

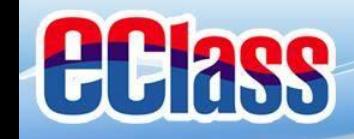

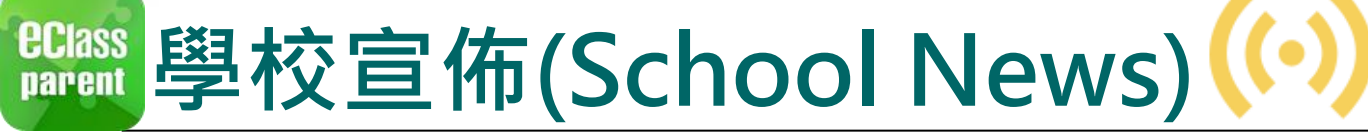

## **Android iOS**

3. 點選個別的學校宣 佈,可瀏覽詳情 。

#### 學校宣佈

#### 「多元出路資訊SHOW」

2018-04-30

 $\leftarrow$ 

#### 歡迎參觀「多元出路資訊SHOW」

教育局將於五月四日及五日(星期五及六)上午十時至下午 六時在九龍灣國際展貿中心二號展貿廳舉辦「多元出路資訊 SHOW 2018」,為中學畢業生提供升學途徑及就業出路的 資訊。

活動由教育局主辦, 屆時超過30間專上教育院校及學生輔導 機構會即場提供經本地評審專上課程(包括獲納入政府各項 資助計劃的課程以及職業專才課程)、升學輔導及就業諮詢 等資料。展覽亦會涵蓋毅進文憑課程、經評審專上課程資料 網 (iPASS)、專上課程電子預先報名平台 (E-APP)、自 資專上教育資訊平台 (Concourse) 及資歷架構等。

**@Information Expo 2018 leaflet.jpg** 

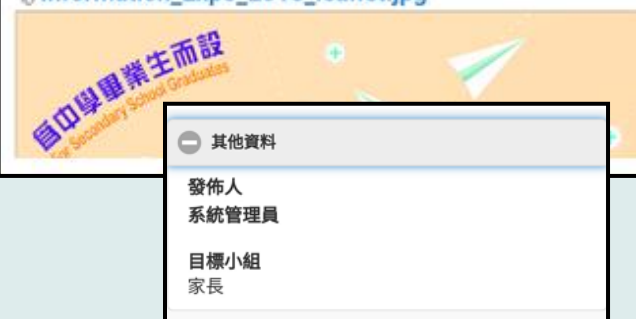

#### <學校宣佈

#### 「多元出路資訊SHOW」

□ 2018-04-30

#### 歡迎參觀「多元出路資訊SHOW」

教育局將於五月四日及五日(星期五及六)上午十 時至下午六時在九龍灣國際展貿中心二號展貿廳舉 辦「多元出路資訊SHOW 2018」,為中學畢業生提 供升學涂徑及就業出路的資訊。

活動由教育局主辦,屆時超過30間專上教育院校及 學生輔導機構會即場提供經本地評審專上課程(包 括獲納入政府各項資助計劃的課程以及職業專才課 、升學輔導及就業諮詢等資料。展覽亦會涵蓋 毅進文憑課程、經評審專上課程資料網 (iPASS)、專上課程電子預先報名平台(E-

APP) 、自資專上教育資訊平台 (Concourse) 及 資歷架構等。

參與展覽的院校及機構會即場向應屆香港中學文憑 シストルトルトルトルトルトルトルトルトルトリーム<br>試畢業生<u>及其他同學,提供理理咨對及該的服</u>務 學友社、 □ 其他資料 提供升學 發佈人 系統管理員 目標小組 家長

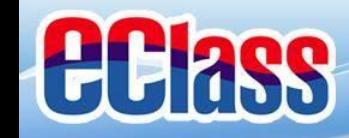

 $\overline{\Theta}$ **電子通告 (eNotice)ECIASS parent** 

## **Android iOS**

最新電子通告提示 [N20180501] Latest eNotice alert [N201805...

現在

**ECLASS PARENT** 

Latest eNotice alert [...

最新電子通告提示 [20170802]

떒

**即時訊息 推播通知 手機效果**

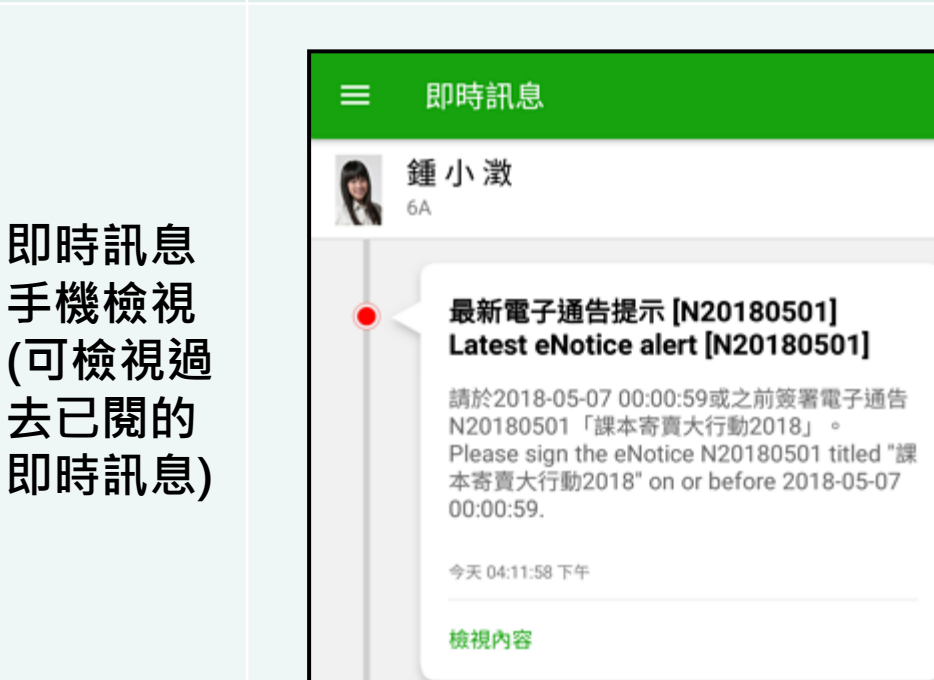

**Com** eClass Parent | 1條新信息 | 16:11

To: 鍾 小 激

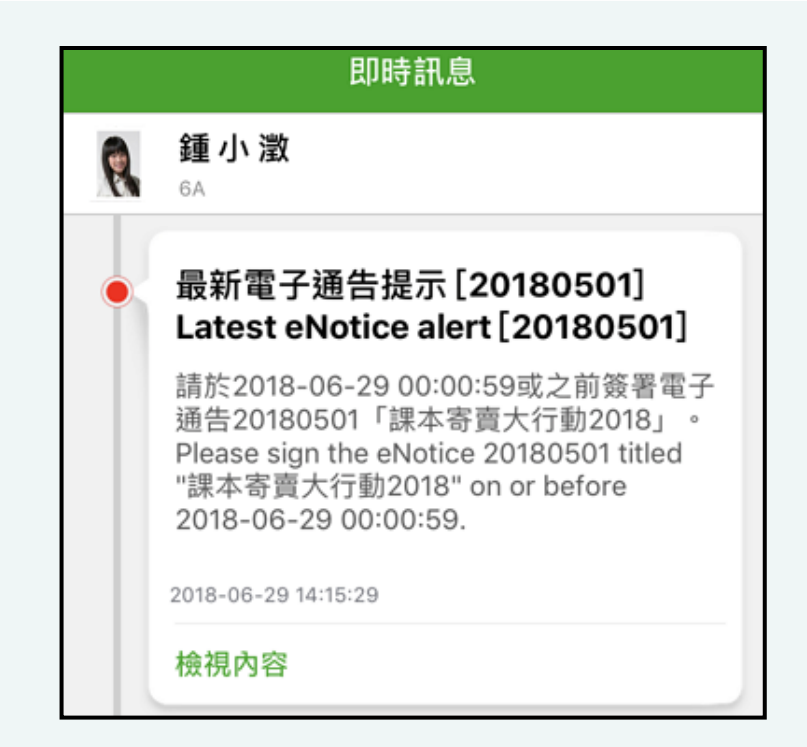

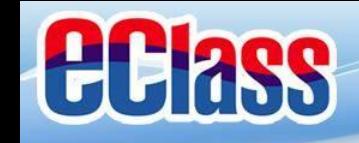

**EClass** 電子通告 (eNotice) 2

## **Android iOS**

1. 選擇「通告」。

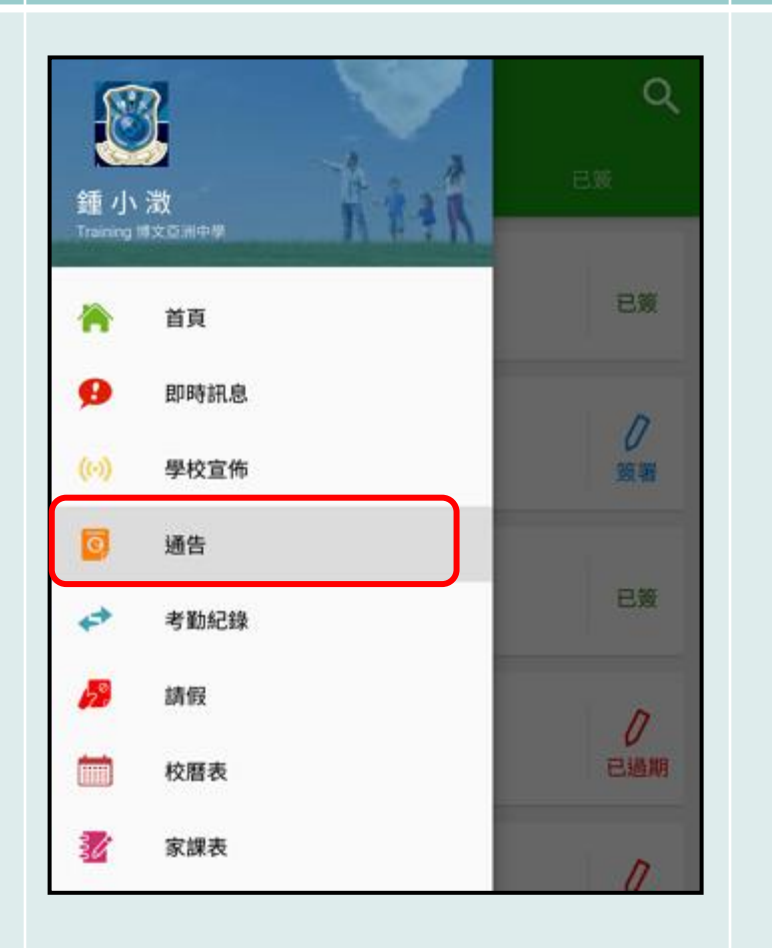

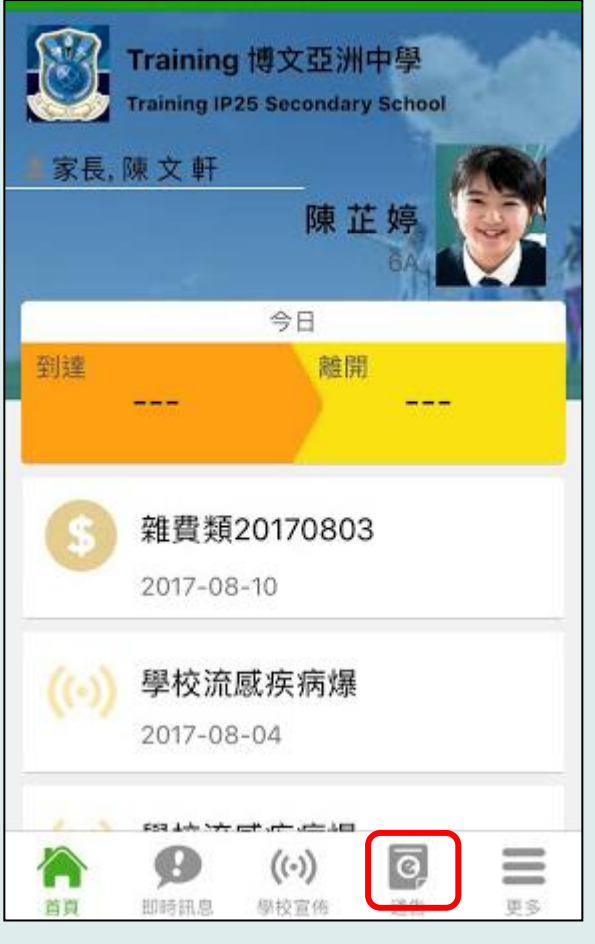

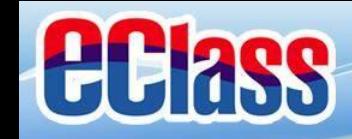

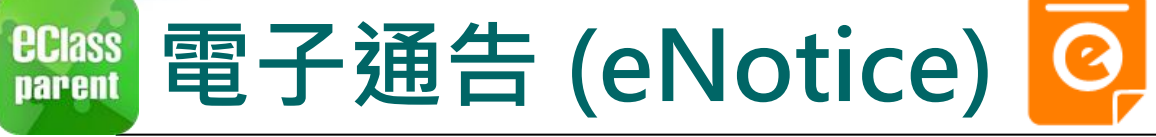

2. 瀏覽學校之電子 通告。

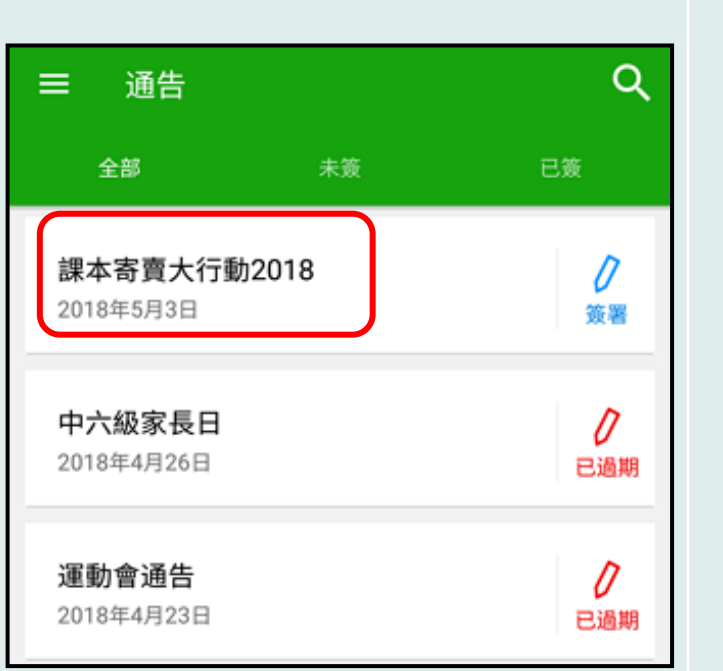

**Android iOS**

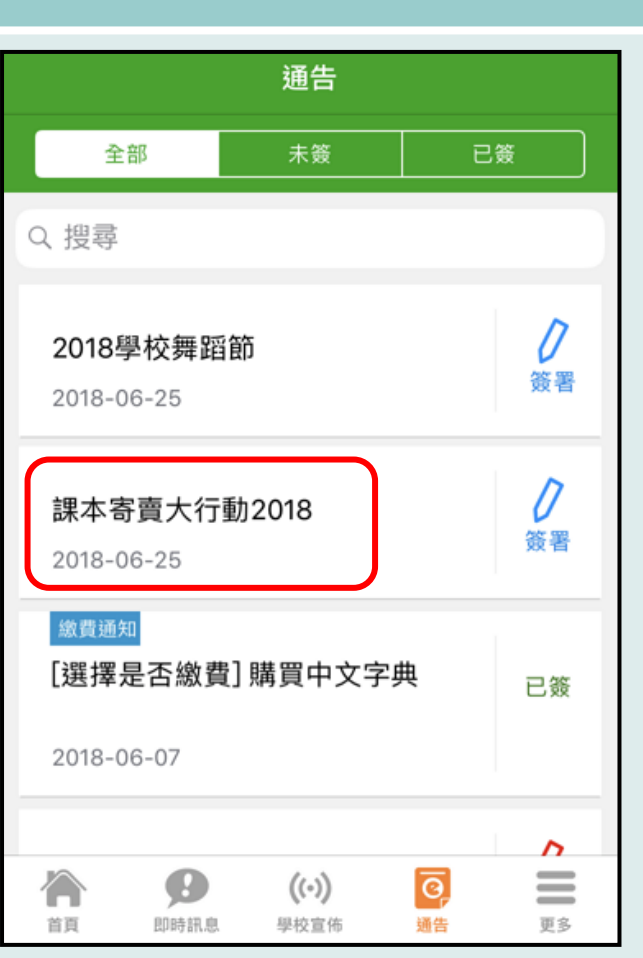

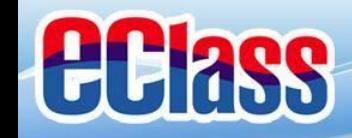

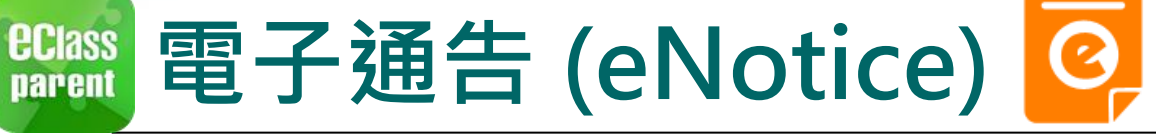

## **Android iOS**

寄賣舊書既合符經濟原則,亦可以把舊書

← 其他資料

3. 點選個別的電子 通告,瀏覽詳情通 告內容。

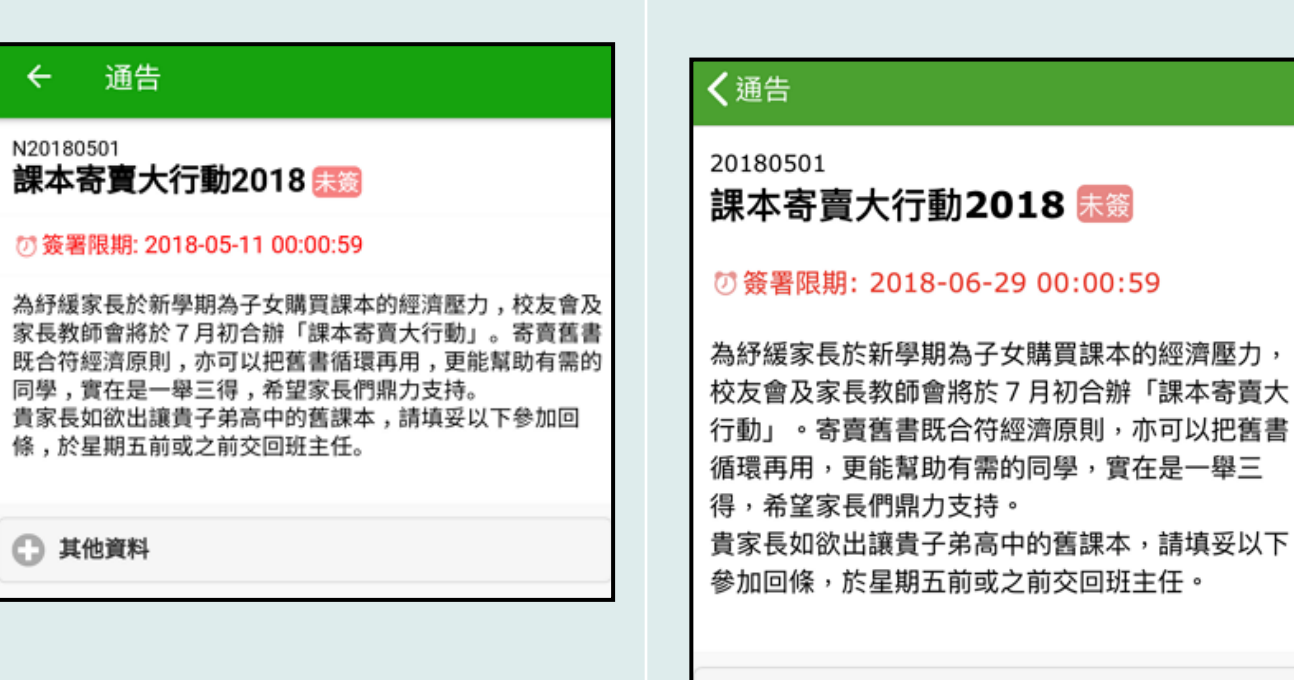

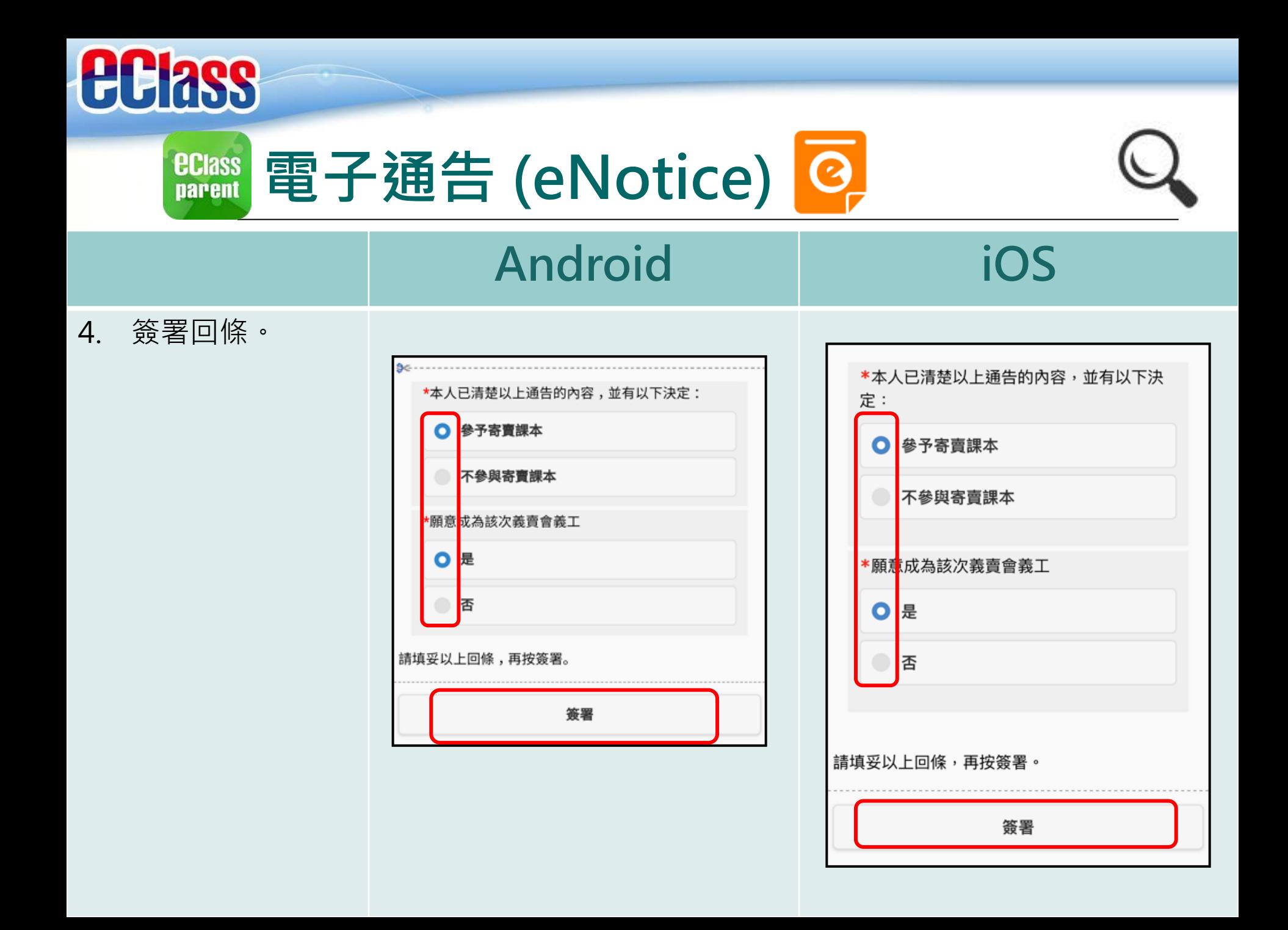

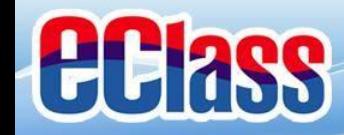

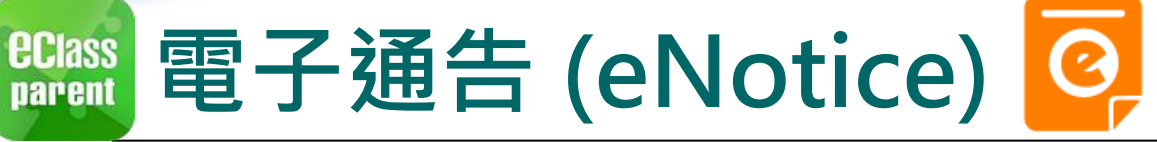

### **電子通告簽署確認通知**

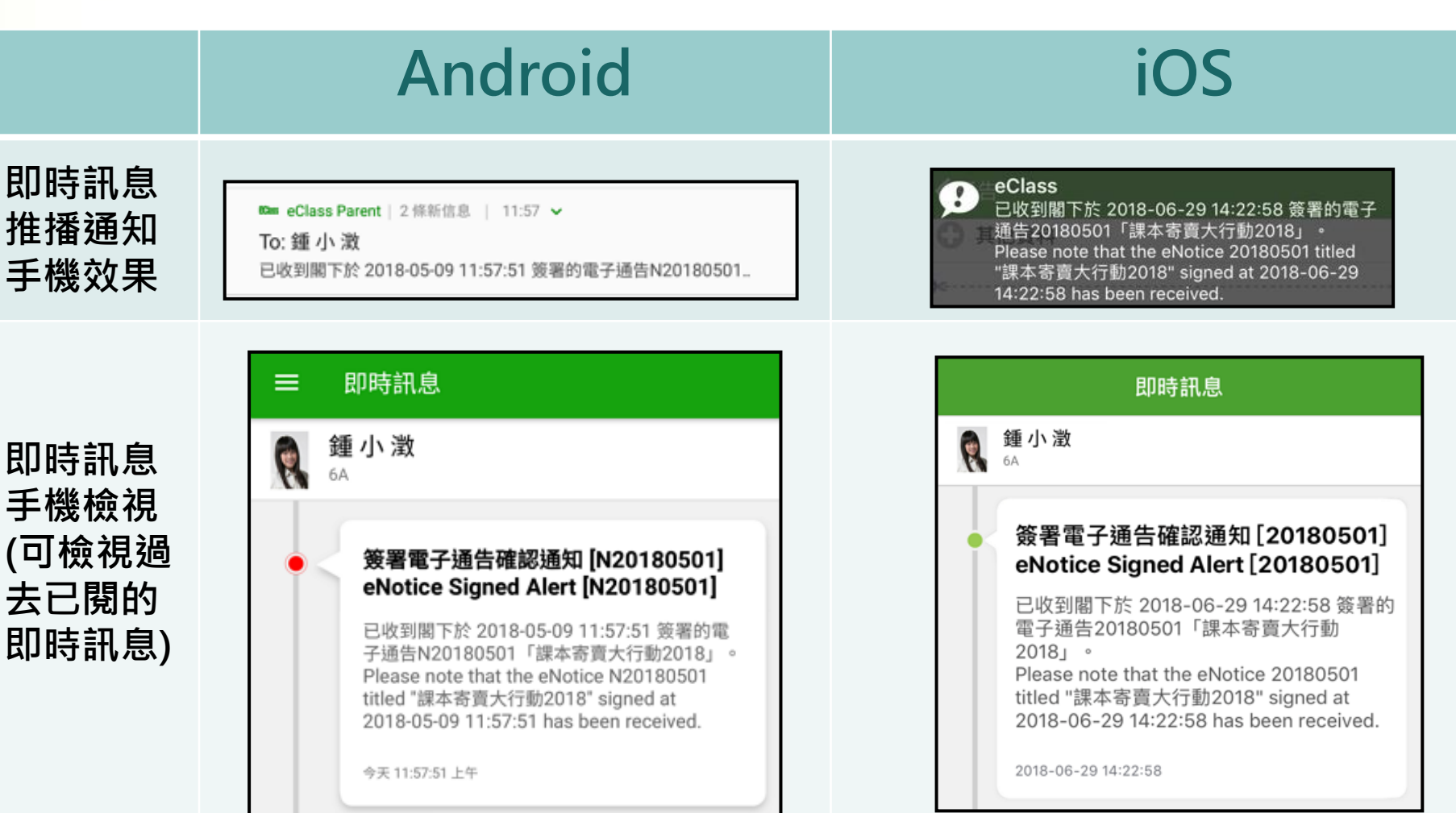

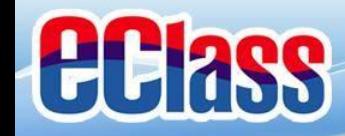

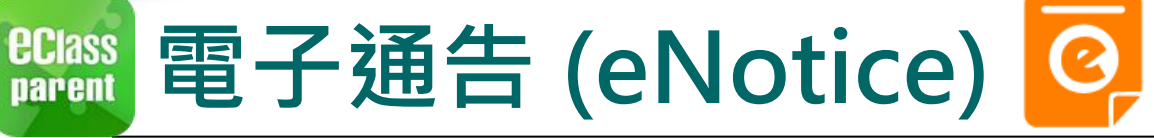

## **電子通告提示通知**

## **Android iOS**

現在

**即時訊息 推播通知 手機效果**

#### me eClass Parent | 1 條新信息 | 16:28

To: 鍾 小 澂 電子通告重要提示 [8787] eNotice Important Reminder [8787]:...

#### **ECLASS PARENT**

電子通告重要提示 [N20180501] eNotice Important Reminder [N20180501] 請儘快簽署電子通告N20180501「課本寄賣大行 動2018」(簽署限期: 2018-05-11 00:00:59)。 Please sign the eNotice N20180501 titled "課本 寄賣大行動2018" as soon as possible (Original...

#### **即時訊息 手機檢視 (可檢視過 去已閱的 即時訊息)**

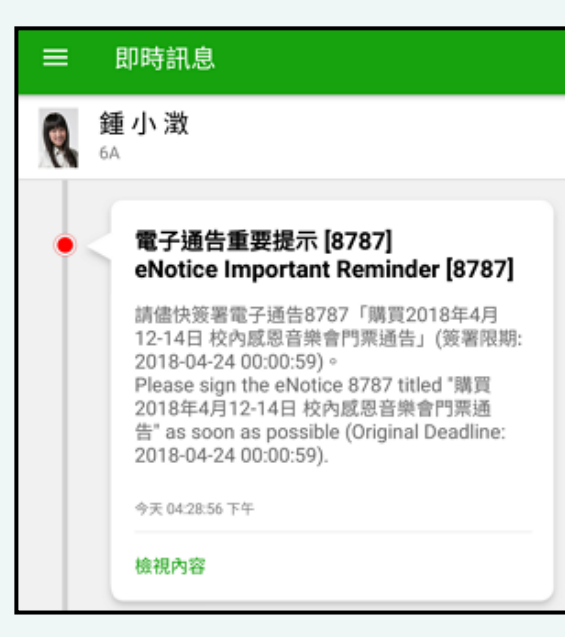

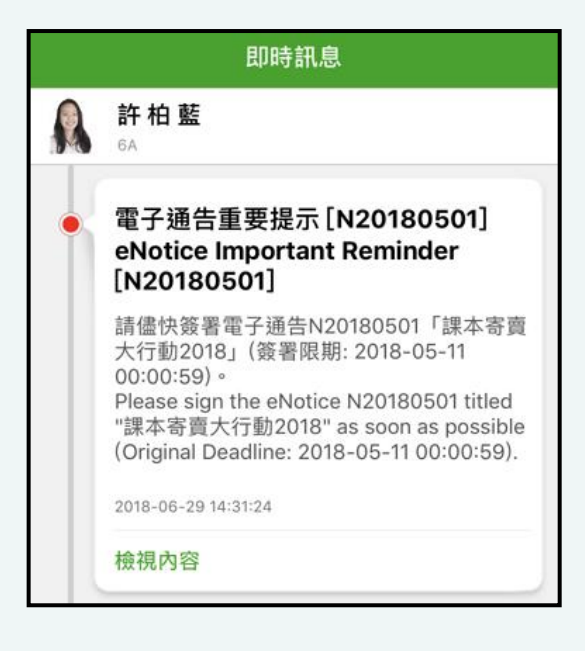

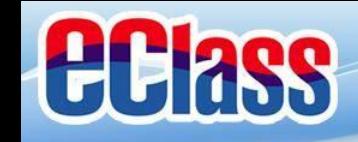

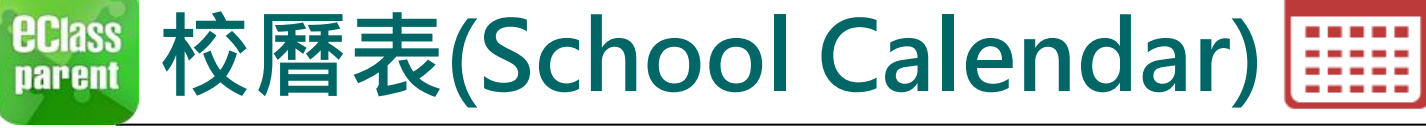

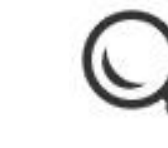

## **Android iOS**

1. 選擇「校曆表」。

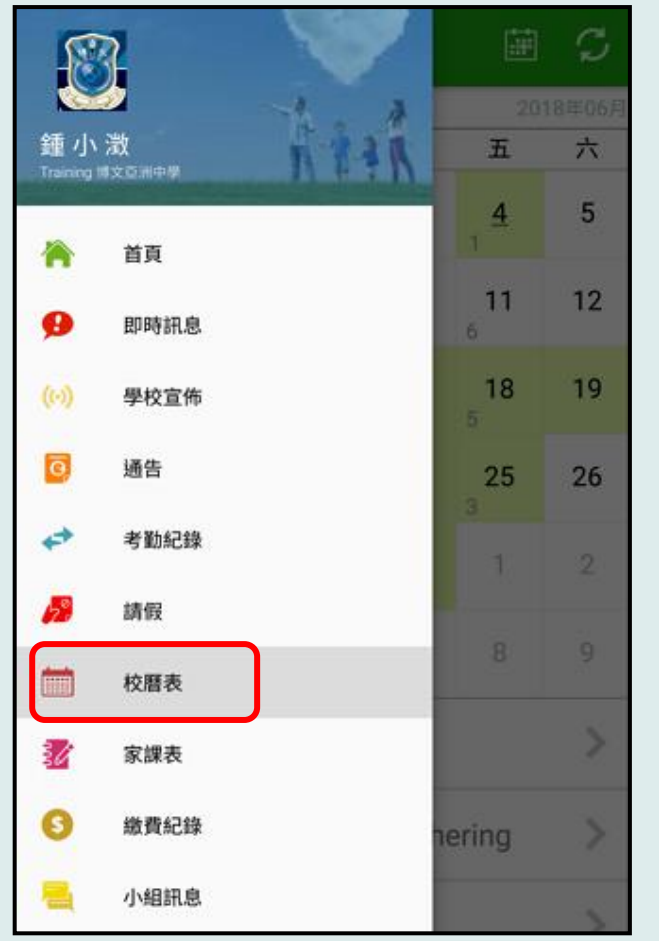

#### 更多 考勤紀錄 ◢  $\mathcal{P}$ 請假  $\left\langle \right\rangle$ ₩H 校曆表  $\mathcal{P}$ 家課表  $\left\langle \right\rangle$ 繳費紀錄  $\mathcal{P}$ 小組通訊  $\,>\,$ 數碼頻道 믽  $\left\langle \right\rangle$ 學校資訊  $\,>\,$ F 護理系統  $\left. \right\rangle$ 我的岠丘 o2 ≡ 亻 B  $((\cdot))$  $\boxed{\circ}$ 首頁 即時訊息 學校宣佈 通告

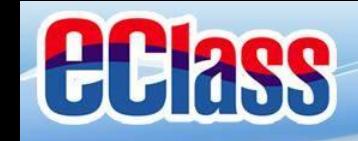

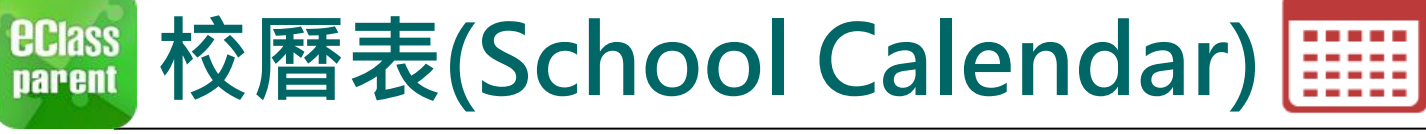

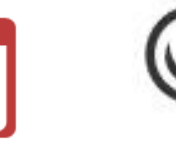

## **Android iOS**

2. 可檢視每月事項/ 假期。

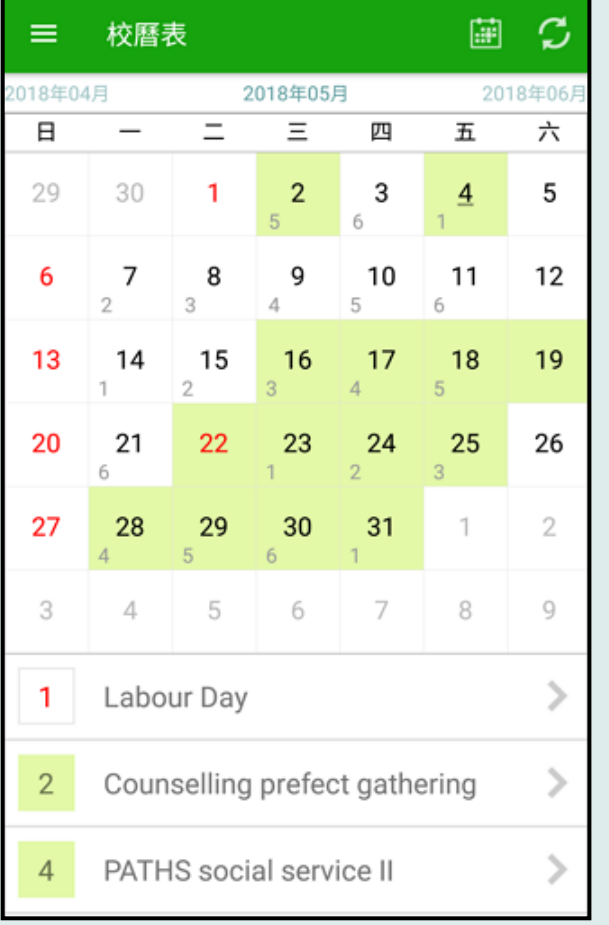

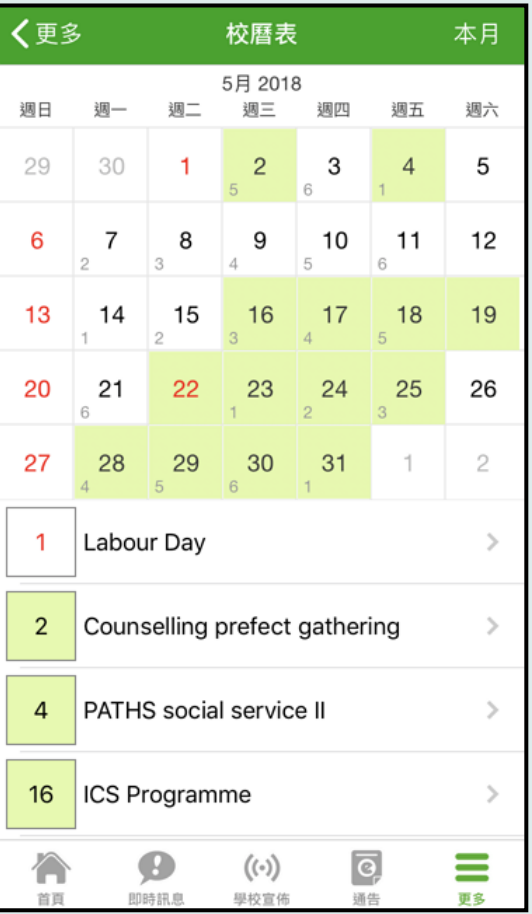

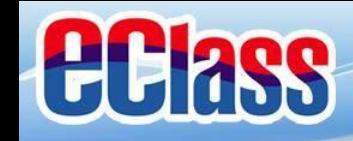

# **小組訊息(Group Message)**

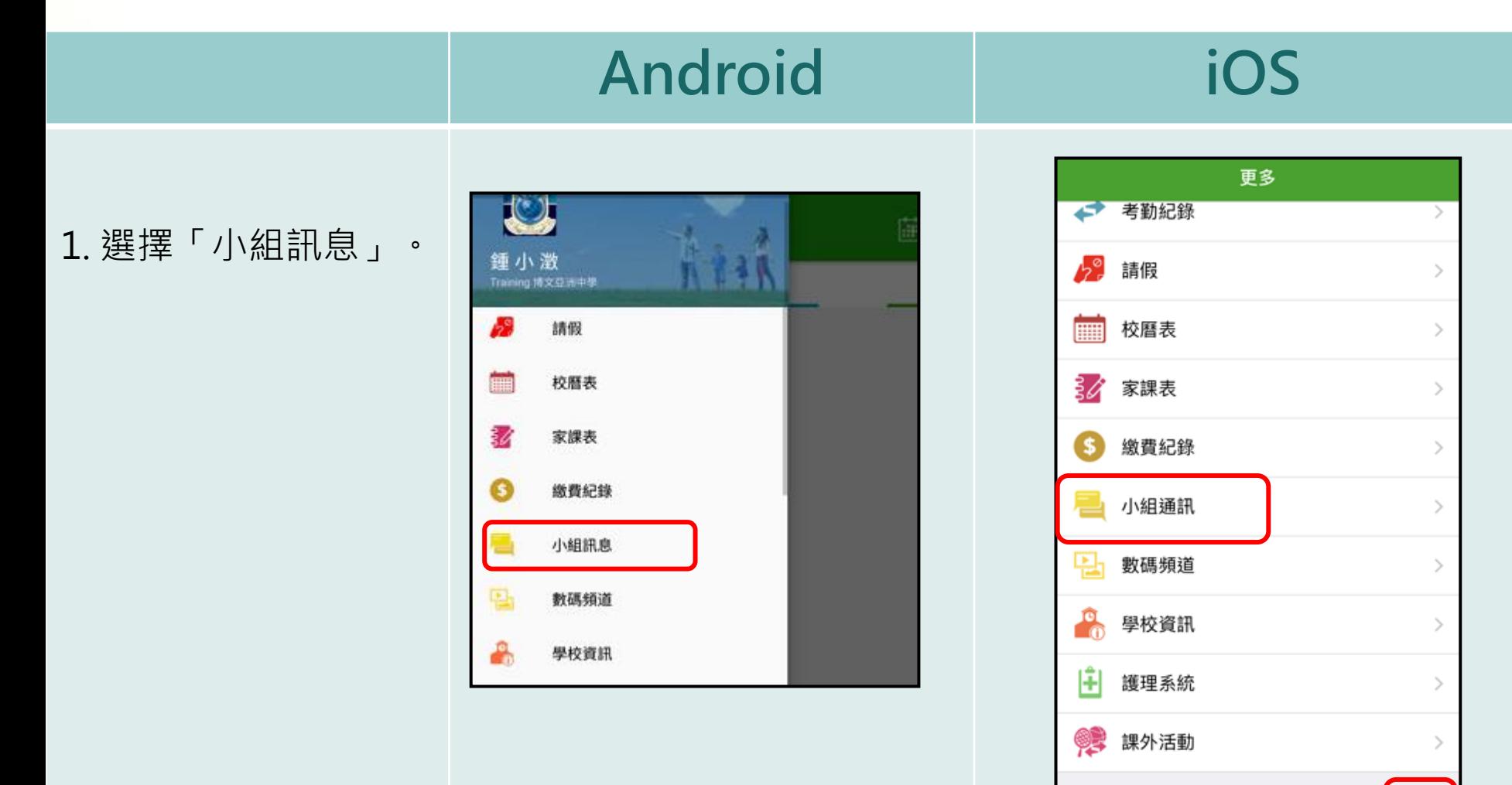

≡

 $\overline{\odot}$ 

通告

 $((\cdot))$ 

學校宣佈

合

首頁

 $\bullet$ 

即時訊息

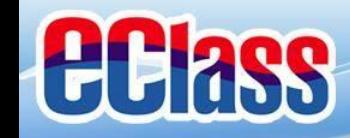

# **EClass** 小組訊息(Group Message) 2

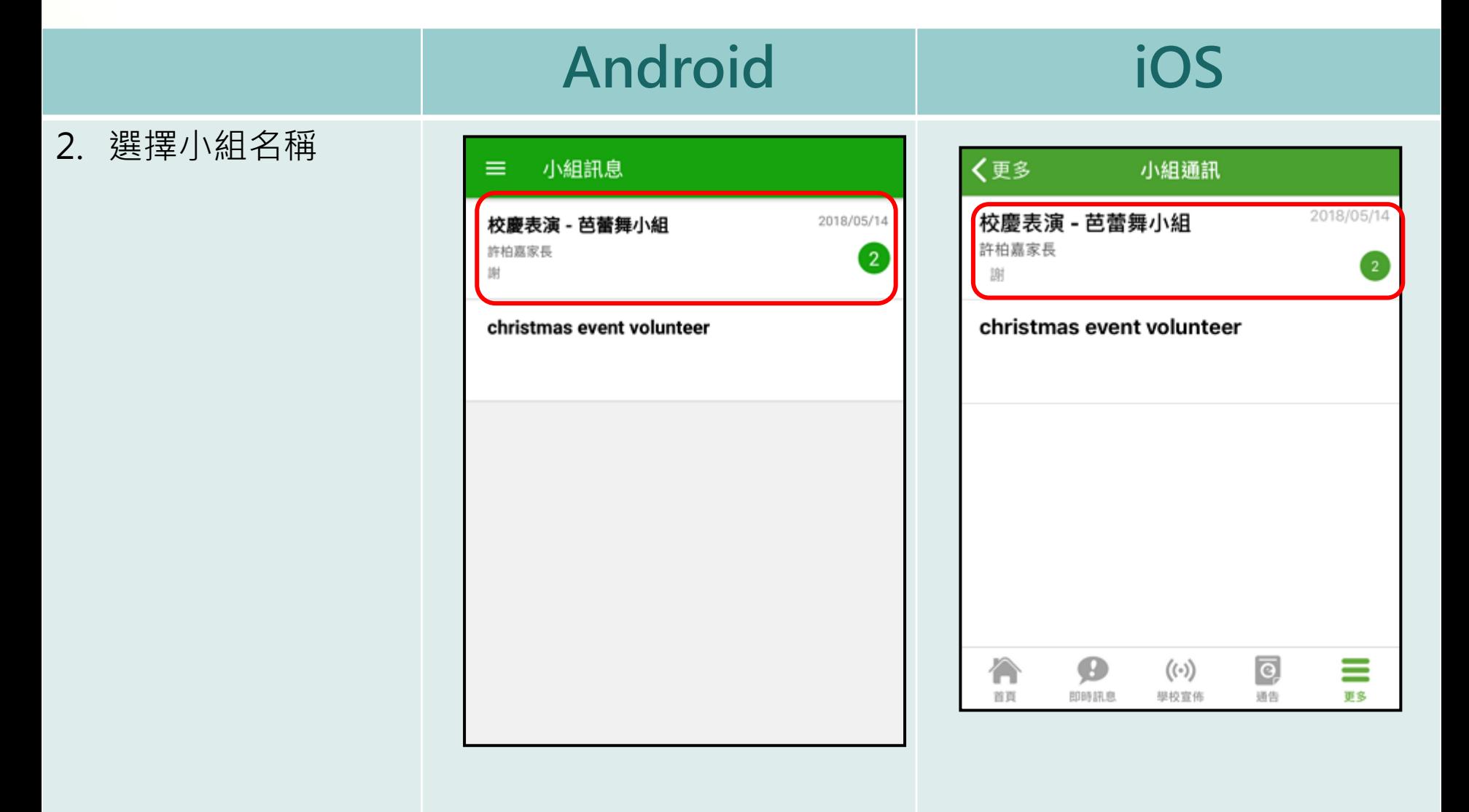

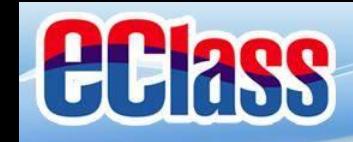

# **小組訊息(Group Message)**

**Android iOS** 3. 檢視及輸入訊息; く小組通訊 校慶表演 - 芭蕾舞小組 小組資訊 校慶表演 - 芭蕾舞小組  $\mathscr{O}_+$  $\equiv$ 加入附件或錄音。 2018年05月14日 2018年5月14日 陳小如 陳小如 明天有表演 明天有表演 く校慶表演 - 芭蕾舞小組 小組資訊 4. 按「小組資訊」,  $\leftarrow$ 小組資訊 16:48 組員 檢視小組組員。 許柏嘉家長 陳文軒 許柏嘉家長 小組負責人 陳文軒 小組負責人 謝 谢 16:49 16:49 陳小如 小組負責人 陳小如 小組負責人 黎小欣 小組負責人 黎小欣 小組負責人 冼小鳳 小組負責人 洗小風 小組負責人 劉秀賢家長 劉秀賢家長 鍾小澂(家長) 許柏嘉家長 鍾小澂(家長) 李俊秀家長 許柏嘉家長 陳容和家長 李俊秀家長

新訊息

J

 $[0]$ 

新訊息

 $\mathbf{v}$ 

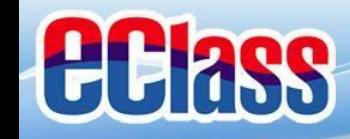

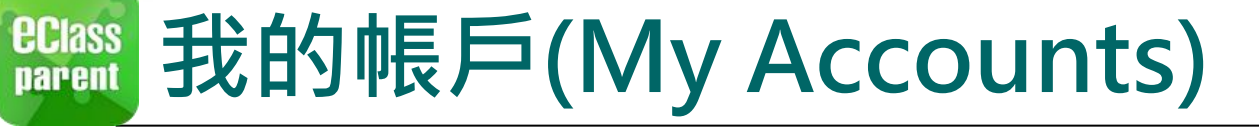

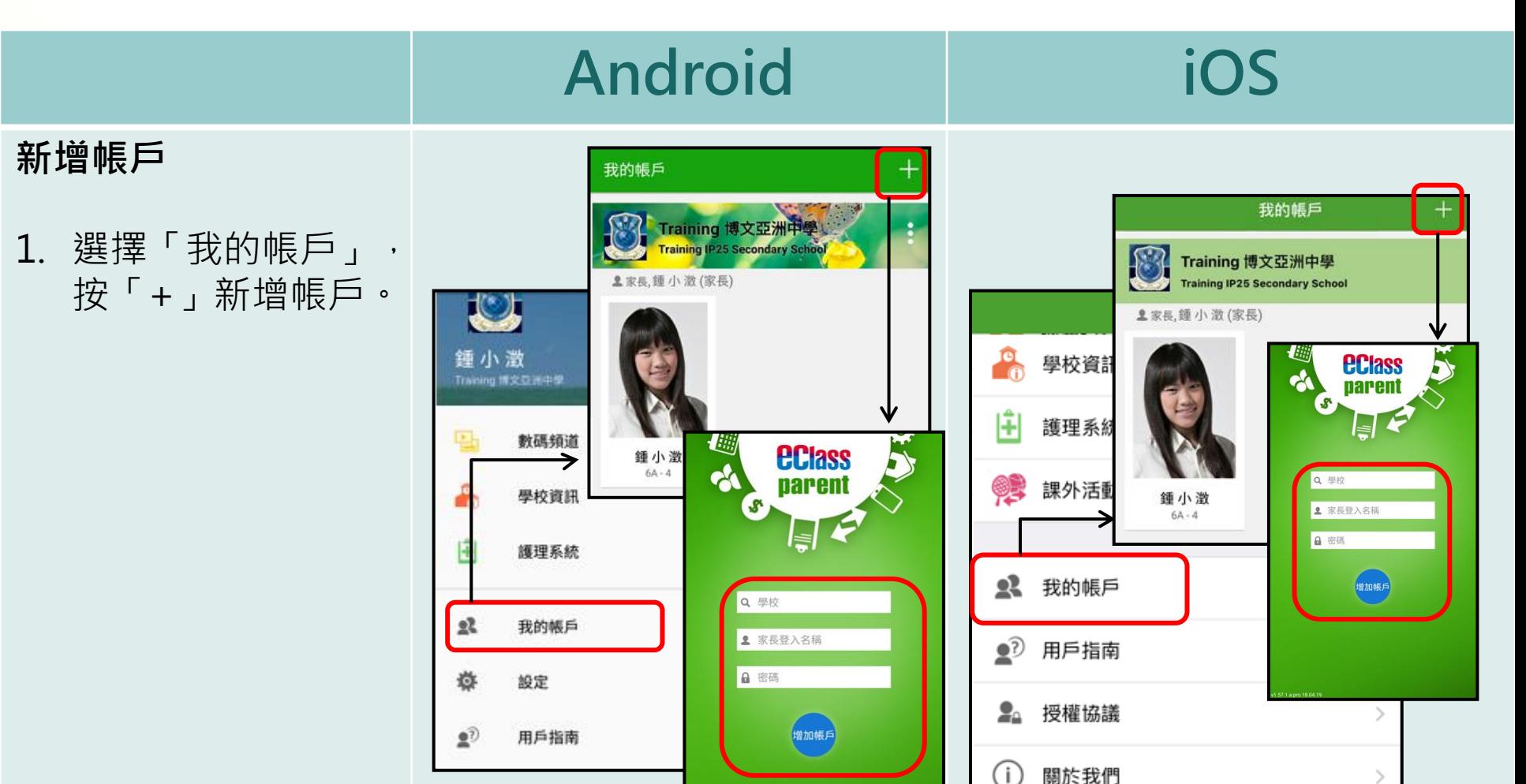

 $\mathcal{E}$ 

≡

更多

Ø

即時訊息

石

首頁

 $((\cdot))$ 

學校宣佈

 $\overline{\circ}$ 

通告

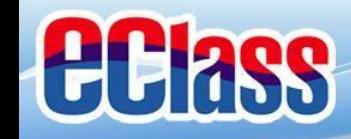

戶。

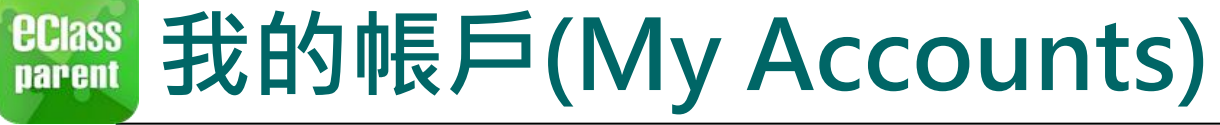

鍾小澂

 $6A - 4$ 

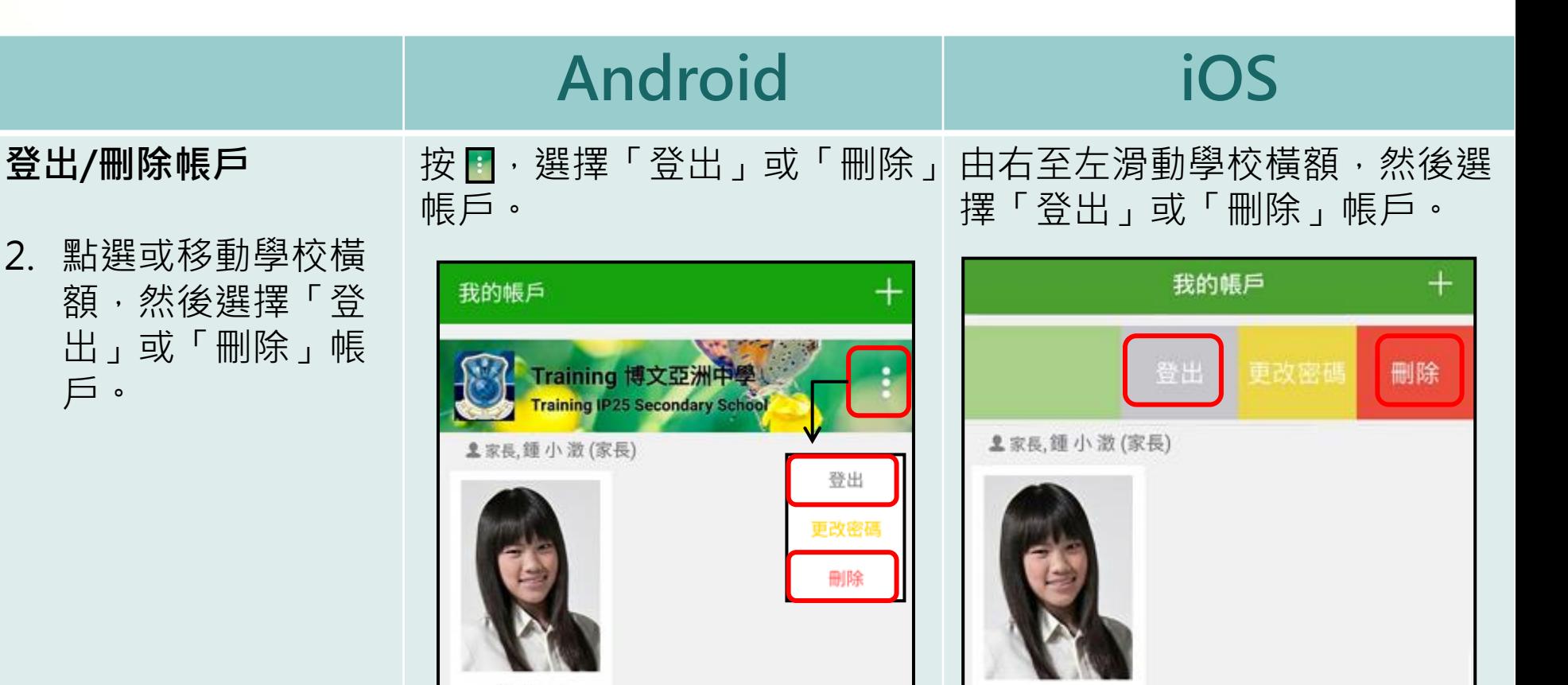

鍾小澂

 $6A - 4$ 

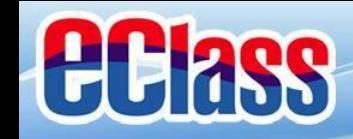

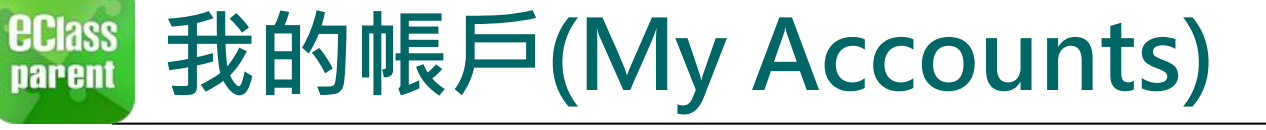

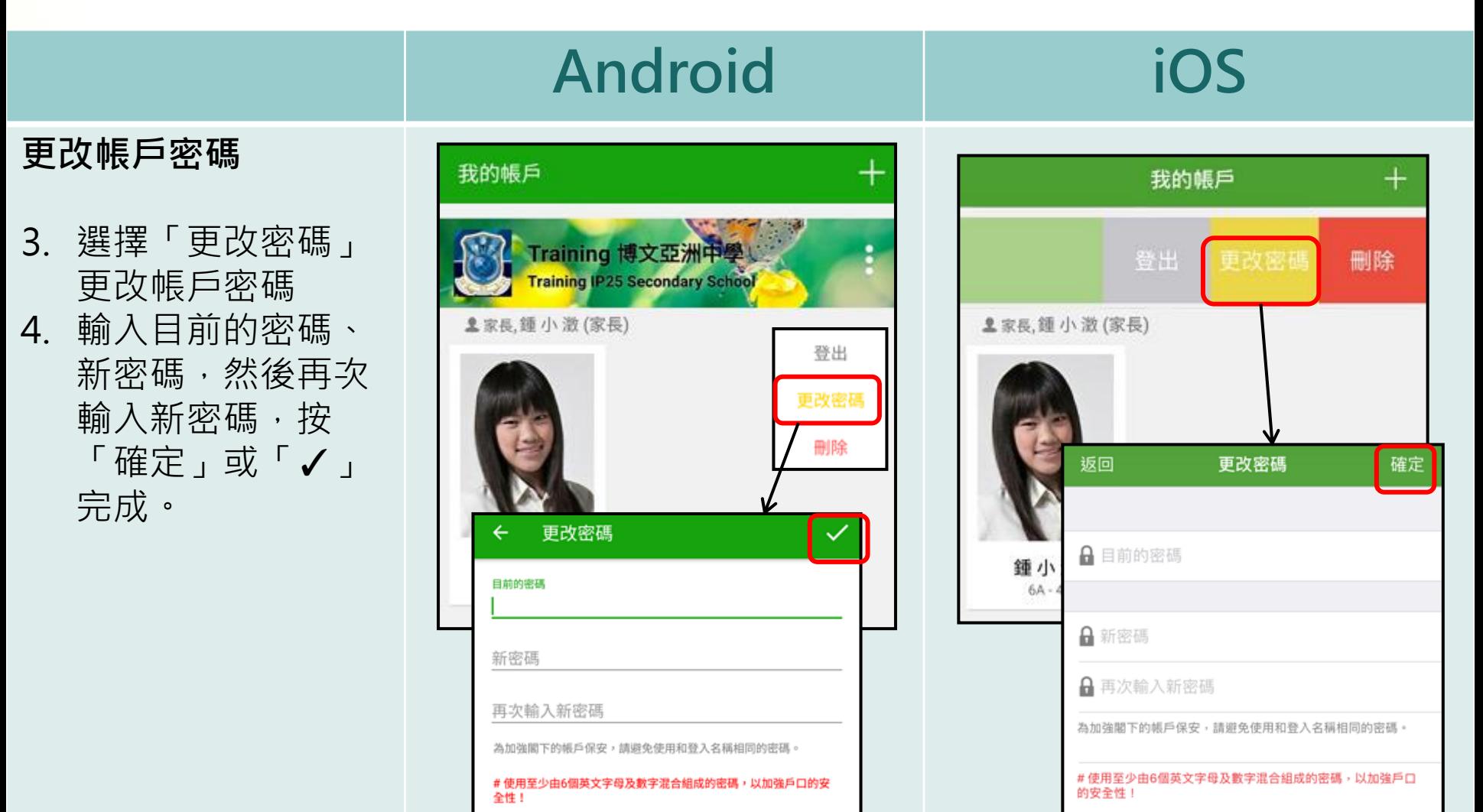

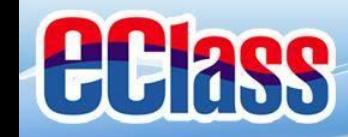

## **用戶指南(User Guide)**

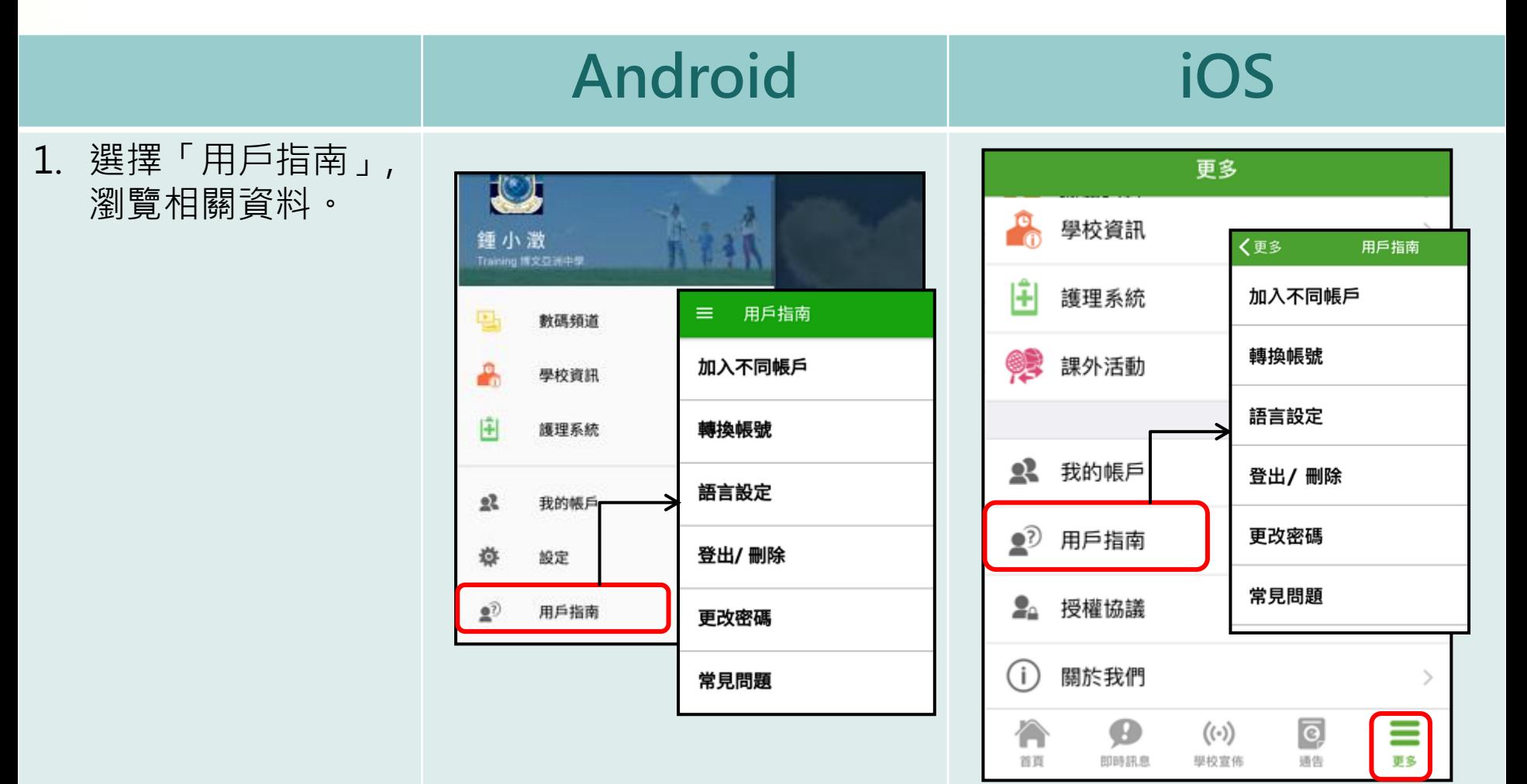

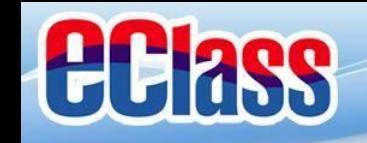

# **多謝選用eClass Parent App 完**

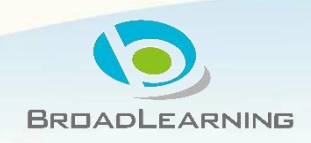